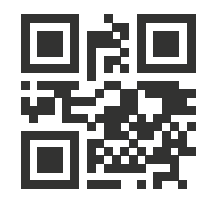

450081, Республика Башкортостан, г. Уфа ул. Шота Руставели, д. 51/1, оф. 104 Тел.: 8 (800) 775-74-70 e-mail: support@a-t-tech.ru custom-eng.ru

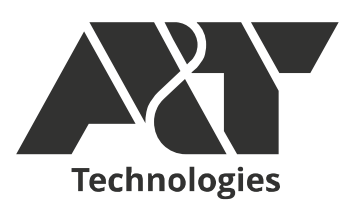

# **Программный комплекс K15.CPU.H7**

Руководство пользователя

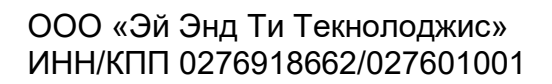

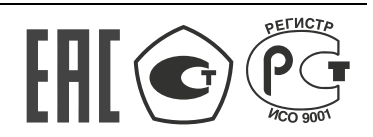

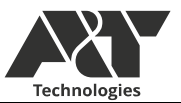

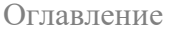

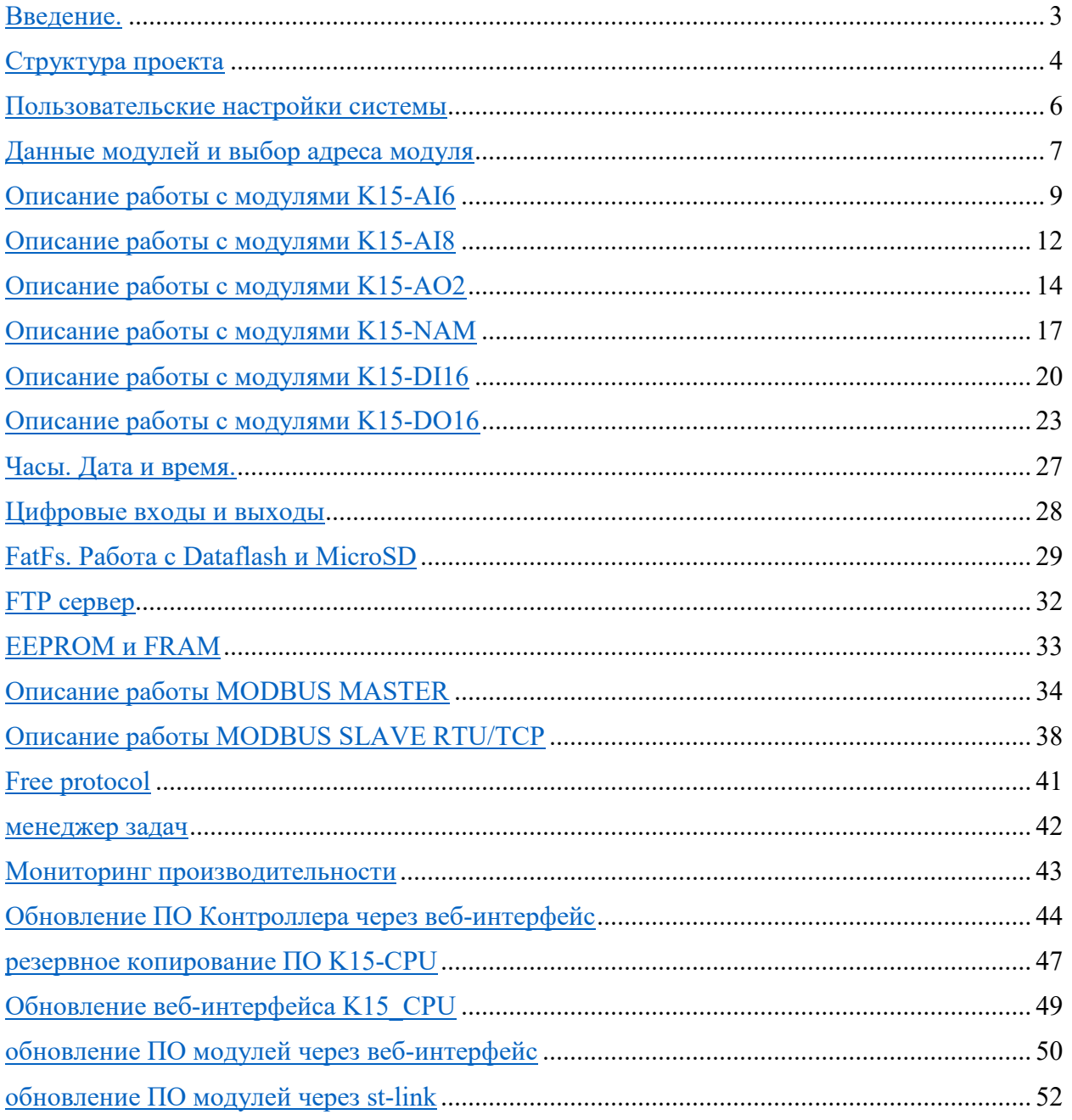

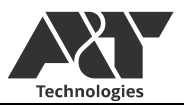

Ввеление.  $\bullet$ 

<span id="page-2-0"></span>Данное руководство является описанием встроенного программного обеспечения серии K15-CPU (далее система). Руководство описывает функциональные возможности системы и методы работы с ними.

Программирование системы осуществляется при помощи программного обеспечения STM32CubeIDE версии не ниже чем 1.6 на языке программирования С. Программирование и отладка программного обеспечения осуществляется при помощи программатора St-link/v2.

Программное обеспечение поставляется в виде проекта для среды разработки STM32CubeIDE. Также в комплект поставки ПО может входить:

- Файлы веб-интерфейса системы;
- ПО GPboot encoder для формирования файлов обновления прошивок;
- Файлы . GPboot с готовыми файлами обновления прошивок;
- Файл .bin содержащий загрузчик системы;
- Дополнительное ПО, необходимое для работы с системой.

Функциональные возможности системы:

- Автоматическое подключение, поддержание связи, автоматическое получение и запись данных в модули серий K15 и K19, подключенные по шине CAN;
- $\bullet$ обмен данными по интерфейсу Modbus RTU slave, Modbus TCP slave (до 3х одновременных подключений);
- обмен данными по протоколу http;  $\bullet$
- обмен данными по протоколу Modbus RTU master независимо для 2х COM-портов;  $\bullet$
- FLASH память объемом 8MБ для K15-CPU.F4 или 64MБ для K15-CPU.H7, с файловой системой FAT32;
- FTP сервер, подключенный к файловой системе;
- Возможность подключения SD-карты для K15-CPU.Н7 объемом до 8ГБ с файловой системой FAT32 и размером кластера 4096Б;
- Наличие EEPROM объемом 8кБ или FRAM объемом 64кБ в зависимости от конфигурации  $\bullet$ платы контроллера
- Доступ к данным модулей серии К15 в виде типизированной структуры;
- Симуляция значений чтения (отключение обновления отдельных значений);  $\bullet$
- Функции колбэков для ключевых событий;  $\bullet$
- Тайм-менеджер для создания и управления задачами;
- Три дискретных входа и два дискретных выхода на плате контроллера;  $\bullet$
- Часы реального времени;
- Обновление ПО системы и модулей серии K15 и K19 через WEB интерфейс и FTP сервер;

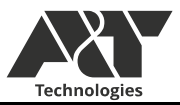

#### Структура проекта

<span id="page-3-0"></span>Дерево проекта содержит следующие директории и файлы:

- 1. Соге Базовая функциональность системы (инициализации периферии, обработка интерфейсов, таймеров, задач, операционной системы и тд.);
- 2. Driver Содержит драйверы периферии и ядра контроллера;
- 3. Midlewares Содержит драйверы операционной системы, файловой системы, FTP сервера и драйверы работы с сетью;
- 4. UnitLayer Содержит определения и функциональную часть работы с модулями расширения системы К15, пользовательские функции доступа к перифери;
- 5. UserConnectionLayer Содержит пользовательские настройки системы, точку входа пользовательского ПО, колбэки событий системы и примеры работы;
	- UCL Callback.с Файл содержит в себе обратную связь по ключевым событиям в системе;
	- UCL Examples.c Файл содержит в себе функциональные примеры работы со всеми модулями и периферией системы;
	- UCL.с Основной файл для пользователя системы. Является точной входа для старта разработки, где поток UserLayerTask является точкой входа;
	- UCL $h \Phi$ айл содержит все пользовательские настройки системы;
- 6. Debug В комплекте поставки ПО директория отсутствует, так как создается при сборке проекта. При передаче проекта или включении его в систему контроля версий данную директорию включать не рекомендуется, так как не несет в себе не возобновляемой информации;
- 7. K15 CPU H7 ARM Attach to running target.launch или K15 CPU F4 ARM Attach to running target.launch - Файл конфигурации отладки. Данная конфигурация отладки используется для подключения к запущенному проекту без его остановки и перезагрузки;
- 8. K15 CPU H7 ARM Debug.launch или K15 CPU F4 ARM Debug.launch- Файл конфигурации отладки. Данная конфигурация используется для перезапуска контроллера, загрузки ПО в контроллер и старта отладки с нулевой точки;
- 9. STM32H743VITX FLASH.ld или STM32F427VGTX FLASH.ld Файл конфигурации областей памяти контроллера.

Исполнение проекта начинается с файла main.c. В функции main() производятся настройки и инициализация устройства. После инициализации запускается ОСРВ FreeRTOS. Происходит переход в поток UserLayerTask, в котором исполняется код пользовательских настроек после чего поток ожидает завершения инициации всех модулей на шине CAN.

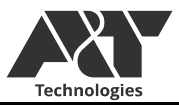

/\*\* \* @brief основной поток для реализации приложения пользователя \*/ void UserLayerTask(void const \* argument){ TickType\_t xLastWakeTime = xTaskGetTickCount(); UL\_MB\_RTU\_SLAVE\_CONFIG(9600,UART\_STOPBITS\_1,UART\_PARITY\_NONE,17,true); UL MB TCP SLAVE CONFIG(10,true,10000); UL COM1\_CONFIG(9600,UART\_STOPBITS\_1,UART\_PARITY\_NONE,500); UL\_COM3\_CONFIG(9600,UART\_STOPBITS\_1,UART\_PARITY\_NONE,500); while(!UL\_WorkMode)osDelay(1); for $(:;){}$ //циклическое исполнение пользовательского кода с интервалом, указанным ниже vTaskDelayUntil(&xLastWakeTime,25); } }

Изменение состояния UL\_WorkModeпроисходит по колбэк функции ModulesInitDoneCallback() в файле UCL callback.c.

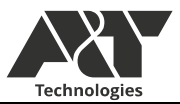

• Пользовательские настройки системы

<span id="page-5-0"></span>В файле UCL.h находятся все необходимые базовые настройки системы:

- 1. MB SLAVE HOLDINGS COUNT максимальное количество тегов MODBUS slave holdings;
- 2. MB\_SLAVE\_INPUTS\_COUNT максимальное количество тегов MODBUS slave inputs;
- 3. MB\_SLAVE\_COILS\_COUNT максимальное количество тегов MODBUS slave coils;
- 4. MB\_SLAVE\_DISCRETE\_COUNT максимальное количество тегов MODBUS slave descrete;
- 5. NETWORK USE DHCP флаг использования протокола DHCP или статического IP;
- 6. NETWORK\_HTTP\_PORT порт подключения к HTTP;
- 7. NETWORK MODBUS TCP PORT порт подключения к MODBUS TCP slave;
- 8. NETWORK FTP PORT порт подключения к FTP;
- 9. IP\_ADDR0 IP\_ADDR4 статический IP адрес;
- 10. NETMASK\_ADDR0 NETMASK\_ADDR4 статический адрес подсети;
- 11. GW\_ADDR0 GW\_ADDR4 статический адрес шлюза;
- 12. GENERAL MODULES NUMBER общее максимальное количество подключаемых модулей.

Также в файле представлены пользовательские настройки каждого доступного типа модулей расширения серий К15 и К19, далее представлены настройки на примере модуля K15\_DI16, для остальных модулей настройки подобны:

- 1. MODULE K15 DI16 MODULE NUMBER максимальное количество подключаемых модулей K15 DI16. Максимальное значение – 8. Если тип модуля не используется в система, можно указать значение 0 для экономии ОЗУ, тогда в процессе компиляции работа с данным типом модуля будет полностью вырезана;
- 2. MODULE K15 DI16 USE SIMULATION если указано не нулевое значение, то в процессе компиляции будет учитываться возможность программной симуляции отдельных значений модуля. Указав 0 – возможность симуляции будет отключена;
- 3. MODULE K15 DI16 PDO DELAY интервал в мс для отправки значений управление/настроек в модули данного типа. Данные значения находятся в структуре Write типов модулей, где предусмотрен автоматический метод записи данных;
- 4. MODULE\_K15\_DI16\_SDO\_INP\_DELAY интервал в мс для чтения данных только для чтения, которые не обновляются автоматически. Для каждого типа модуля указаны конкретные значения, которые обновляются при данном событии.
- 5. MODULE K15 DI16 SDO HOL DELAY интервал в мс для чтения данных для чтения/записи, которые не обновляются автоматически. Для каждого типа модуля указаны конкретные значения, которые обновляются при данном событии.

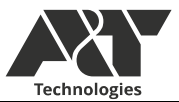

• Данные модулей и выбор адреса модуля

<span id="page-6-0"></span>Проинициализировав все модули, присутствующие на шине CAN, устройство переходит в рабочий режим. С данного момента можно читать и записывать данные модулей. Каждый подключенный модуль представляет собой типизированную структуру:

typedef struct{ ///информация о номере модуля и рабочем состоянии ModuleInfo str ModuleInfo; struct{ ///прочитанные данные struct{ ///статусы }Status; }Read; struct{ ///данные автоматической записи. }Write; ///системная информация ModuleSysData\_str System; struct{ ///флаги симуляции значений. }Simulation; } str\_module;

Предусмотрены следующие типы структур (где x – индекс структуры модуля):

- K15 AI6[index]. Структура модулей K15-AI6.
- K15 AI8[index]. Структура модулей K15-AI8.
- K15 AO2[index]. Структура модулей K15-AO2.
- K15 DI16[index]. Структура модулей K15-DI16.
- K15 DO16[index]. Структура модулей K15-DO16.
- K15\_DO8pwr[index]. Структура модулей K15-DO8pwr.
- K15 NAM[index]. Структура модулей K15-NAM.

Для однозначного и обращения к конкретному модулю и его структуре, предусмотрены макросы в заголовочных файлах модулей, означающие физический номер модуля, выставленный при помощи DIP переключателя (в старых версиях модулей возможно наличие ротационного переключателя или отсутствие любого переключателя, тогда физический номер задан жестко в прошивке модуля):

- K15 Al6 M0 .. K15 Al6 M7 файл UL K15 Al6.h;
- K15 AI8 M0 .. K15 AI8 M7 файл UL K15 AI8.h;
- K15 AO2 M0 .. K15 AO2 M7 файл UL K15 AO2.h;
- K15 DI16 M0 .. K15 DI16 M7 файл UL K15 DI16.h;
- K15 DO16 M0 .. K15 DO16 M7 файл UL K15 DO16.h;

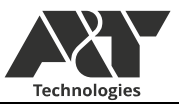

- K15 DO8pwr M0 .. K15 DO8pwr M7 файл UL K15 DO8pwr.h;
- K15 NAM M0 .. K15 NAM M7 файл UL K15 NAM.h;

Где M0..M7 – Выбранный адрес DIP переключателя, расположенный на задней стенке каждого модуля. Стоит помнить, что положение DIP переключателя может быть выбрано произвольным образом, но не должно быть двух и более одинаковых адресов переключателя для нескольких модулей одного типа (при обнаружении 2х модулей одного типа с одинаковыми физическими адресами, один из них будет отправлен в ошибку до перезагрузки). Таким образом, Подключив модуль, например, K15-NAM, установив адрес на DIP переключателе равным 4, обращение к нему будет выглядеть как: K15\_NAM[K15\_NAM\_M4]. Также, некоторые модули поставляются без DIP переключателя, тогда номер модуля зафиксирован в его прошивке.

При потере связи с модулем произойдет переход в колбэк функцию ModulesLostConnectionCallback, в которую будет передан тип и индекс модуля с которым потеряна связь.

Данные модулей обновляются несколькими способами. Наиболее важные данные модулей обновляются асинхронным методом и передаются на K15-CPU при их изменении или 1 раз в секунду, если данные остаются неизменными. Не критичные данные обновляются синхронным методом с заданным интервалом времени. Передача данных на модули осуществляется синхронным методом для критичных данных с возможность досрочного вызова передачи. Также для некоторых модулей предусмотрены дополнительные функции с целью упрощения обмена данными.

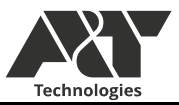

• **Описание работы с модулями K15-AI6**

<span id="page-8-0"></span>Модуль K15-AI6 предназначен для чтения токового сигнала -24 - 24 мА или напряжения -10 – 10 В. Содержит 6 каналов.

Настройки работы с модулями K15-AI6 представлены в файле UCL.h

///максимальное количество подключаемых модулей K15\_AI6. 0-8. При задании 0 вся работа ///с данным типом модулей будет вырезана при компиляции #define MODULE\_K15\_AI6\_MODULE\_NUMBER ///использование симуляции. Установить 0 чтобы отключить для экономии ОЗУ #define MODULE K15 AI6 USE SIMULATION 1 ///интервал в мс для передачи данных структуры Write #define MODULE K15 AI6 PDO DELAY 1000 ///интервал в мс для обновления температуры модуля, флагов включения передачи АЦП, статусов #define MODULE K15 AI6 SDO INP\_DELAY 1000

MODULE K15 AI6 MODULE NUMBER – максимальное количество подключаемых модулей. Допустимо использование значений  $0-8$ . При значении 0 все, что связанно с работой модулей K15-AI6 будет удалено при компиляции проекта. При попытке подключения, модули K15-AI6 будут отправлены в ошибку до перезагрузки. Также, при попытке подключения большего, чем задано, количества модулей, модули с большим значением физического адреса, при превышении максимального количества, будут отправлены в ошибку до перезагрузки.

MODULE K15 AI6 USE SIMULATION - если значение больше 0, то доступно использование симуляции значений K15-AI6. Для отключения использования симуляции значение должно быть равно 0.

MODULE K15 AI6 PDO DELAY – интервал между циклическими отправками данных для записи из структуры Write в мс.

MODULE K15 AI6 SDO INP DELAY - интервал обновления данных температуры модуля, флагов включения передачи АЦП, статусов в мс.

Типизированная структура данных модулей AI6 представлена представлены в файле UL\_K15\_AI6.h

typedef struct{ ModuleInfo; str ModuleInfo; struct{ uint $16$  t Adc $[6]$ ; float Data[6]; UL AI6 Source Source[6]; UL AI6 MeasType Type[6]; float Temp; UL AI6 ADC Status ADCEnable; struct{ uint16\_t CAN, Firmware, Hardware;

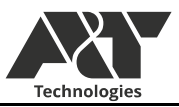

```
Status:
 }Read:
struct\{UL AI6 MeasType Type[6];
 Write:
ModuleSysData str System;
#if UL AI6 USE SIMULATION > 0
 struct{
  uint8 t Adc[8];
   uint8 tData[8];
 Simulation;
#endif
} K15 AI6 str;
```
Структура Read представляет собой все данные, чтение которых происходит асинхронно или циклически. Данные Adc, Data, Source и Туре передаются асинхронно при их изменении не реже чем 1 раз в секунду, но не чаще чем каждые 20 мс. Данные data представлены в float формате, приведенные к мА. Данные Adc изначально отключены для обновления, для сокращения трафика на шине CAN. Для включения и отключения обновления данных Adc необходимо воспользоваться функциями:

K15 AI6 ADC Enable(strIndex); K15 AI6 ADC Disable(strIndex); Где strIndex – K15 Al6 M0 .. K15 Al6 M7.

Данные Source - это текущий источник сигнала напряжение или ток. Данный параметр только для чтения и источник задается изменением dip переключателя на крышке модуля.

Данные Туре - это тип измерения биполярный или униполярный. При биполярном типе измерения производятся измерения -24 - 24 мА или -10 - 10 В. В униполярном режиме отрицательные значения не измеряются, но увеличивается точность дискретизации. Значение Туре задается в структуре Write. Для изменения типа необходимо записать желаемое значение в структуру Write. При следующем цикле отправки, значение обновится на модуле.

Тетр (значение float, градусы Цельсия) и данные статусов принимаются синхронным образом, изначально раз в 1000мс.

Для использования симуляции значений, нужно установить байт необходимого значения в битовом поле в структуре Simulation. После установки байта данное значение не будет обновляться при чтении.

Перед обращением к структуре, рекомендуется проверить состояние модуля

```
if(K15 \text{ Al}6 \text{ Check} (strIndex) = UL \text{ OK})/// если модуль доступен и работает, попадаем сюда
\{
```
Где strIndex – индекс структуры, к которой относятся данные модуля, который можно получить обращение через макросы K15 Al6 M0 .. K15 Al6 M7 (которые означают физический номер модуля)

Если возвращается значение UL OK, значит модуль подключен и находится в рабочем состоянии.

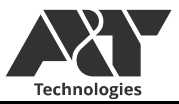

Для получения индекса структуры strIndex, к которой относится модуль через числовой индекс номера модуля, необходимо использовать функцию

K15\_AI6\_GetStructIndex(uint8\_t moduleIndex) Где moduleIndex – физический номер модуля 0 - 7

Данная функция возвращает strIndex модуля. Если модуль с номером moduleIndex обнаружен, то возвращается его strIndex, иначе возвращается индекс MODULE K15 AI6 MODULE NUMBER, который является резервным, для индикации ошибки получения strIndex.

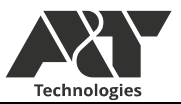

• Описание работы с модулями K15-AI8

#### <span id="page-11-0"></span>Модуль K15-AI8 предназначен для чтения токового сигнала 4-24 мА. Содержит 8 каналов.

#### Настройки работы с модулями K15-AI8 представлены в файле UL\_K15\_AI8.h

///максимальное количество подключаемых модулей K15\_AI8. 0-8. При задании 0 вся работа ///с данным типом модулей будет вырезана при компиляции #define MODULE\_K15\_AI8\_MODULE\_NUMBER 1 ///использование симуляции. Установить 0 чтобы отключить для экономии ОЗУ #define MODULE K15 AI8 USE SIMULATION 1 ///интервал в мс для обновления температуры модуля, флагов включения передачи АЦП, статусов #define MODULE K15 AI8 SDO\_INP\_DELAY 1000

MODULE K15 AI8 MODULE NUMBER – максимальное количество подключаемых модулей. Допустимо использование значений  $0 - 8$ . При значении 0 все, что связанно с работой модулей K15-AI8 будет удалено при компиляции проекта. При попытке подключения, модули K15-AI8 будут отправлены в ошибку до перезагрузки. Также, при попытке подключения большего, чем задано, количества модулей, модули с большим значением физического адреса, при превышении максимального количества, будут отправлены в ошибку до перезагрузки.

MODULE K15 AI8 USE SIMULATION - если значение больше 0, то доступно использование симуляции значений K15-AI8. Для отключения использования симуляции значение должно быть равно 0.

MODULE K15 AI8 SDO INP DELAY - интервал обновления данных температуры модуля, флагов включения передачи АЦП, статусов в мс

Типизированная структура данных модулей K15-AI8 представлена представлены в файле UL\_K15\_AI8.h

typedef struct{ ModuleInfo str ModuleInfo; struct{ uint16 t Adc[8]; float Data[8]; float Temp; UL AI8 ADC Status ADCEnable; struct{ uint16\_t CAN, Firmware, Hardware; }Status; }Read; ModuleSysData\_str System; #ifdef UL\_AI8\_USE\_SIMULATION struct{ uint8 t Adc[8]; uint8\_t Data[8]; }Simulation;

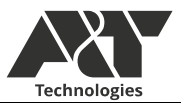

#endif } K15 AI8 str;

Структура Read представляет собой все данные, чтение которых происходит асинхронно или циклически. Данные Adc и Data передаются асинхронно при их изменении не реже чем 1 раз в секунду, но не чаще чем каждые 20 мс. Данные data представлены в float формате, приведенные к мА. Данные Adc изначально отключены для обновления, для сокращения трафика на шине CAN. Для включения и отключения обновления данных Adc необходимо воспользоваться функциями:

K15 AI8 ADC Enable(strIndex); K15 AI8 ADC Disable(strIndex); Где strIndex - K15 AI8 M0 .. K15 AI8 M7.

Temp (значение float, градусы Цельсия) и данные статусов принимаются синхронным образом изначально раз в 1000мс.

Для использования симуляции значений, нужно установить байт необходимого значения в битовом поле в структуре Simulation. После установки байта данное значение не будет обновляться при чтении.

Перед обращением к структуре, рекомендуется проверить состояние модуля

 $if(K15 \text{ Al}8 \text{ Check}(\text{strIndex}) = UL \text{ OK})$ /// если модуль доступен и работает, попадаем сюда

Где strIndex - индекс структуры, к которой относятся данные модуля, который можно получить обращение через макросы K15 Al8 M0 .. K15 Al8 M7 (которые означают физический номер модуля)

Если возвращается значение UL OK, значит модуль подключен и находится в рабочем состоянии.

Для получения индекса структуры strIndex, к которой относится модуль через числовой индекс номера модуля, необходимо использовать функцию

K15 AI8 GetStructIndex(uint8 t moduleIndex) Гле moduleIndex – физический номер модуля 0 - 7

Данная функция возвращает strIndex модуля. Если модуль с номером moduleIndex обнаружен, то возвращается его strIndex, иначе возвращается индекс MODULE K15 AI8 MODULE NUMBER, который является резервным, для индикации ошибки получения strIndex.

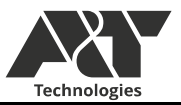

• Описание работы с модулями K15-AO2

# <span id="page-13-0"></span>Модуль K15-AO2 предназначен для задания токового сигнала 0 - 24 мА или напряжения -10 – 10 В. Содержит 2 канала.

#### Настройки работы с модулями K15-AO2 представлены в файле UL\_K15\_AO2.h

/\*K15\_AO2\*/ ///максимальное количество подключаемых модулей K15\_AO2. 0-8. При задании 0 вся работа ///с данным типом модулей будет вырезана при компиляции #define MODULE K15\_AO2\_MODULE\_NUMBER 1 ///использование симуляции. Установить 0 чтобы отключить для экономии ОЗУ #define MODULE K15 AO2 USE SIMULATION 1 ///интервал в мс для передачи данных структуры Write #define MODULE K15 AO2 PDO DELAY 100 ///интервал в мс для обновления статусов #define MODULE K15 AO2 SDO INP\_DELAY 2000

MODULE K15 AO2 MODULE NUMBER – максимальное количество подключаемых модулей. Допустимо использование значений  $0 - 8$ . При значении 0 все, что связанно с работой модулей K15-AO2 будет удалено при компиляции проекта. При попытке подключения, модули K15-AO2 будут отправлены в ошибку до перезагрузки. Также, при попытке подключения большего, чем задано, количества модулей, модули с большим значением физического адреса, при превышении максимального количества, будут отправлены в ошибку до перезагрузки.

MODULE K15 AO2 USE SIMULATION - если значение больше 0, то доступно использование симуляции значений K15-AO2. Для отключения использования симуляции значение должно быть равно 0.

MODULE K15 AO2 PDO DELAY – интервал между циклическими отправками данных для записи из структуры Write в мс.

MODULE\_K15\_AO2\_SDO\_INP\_DELAY - интервал обновления статусов в мс

Типизированная структура данных модулей AO2 представлена представлены в файле UL\_K15\_AO2.h

```
typedef struct{
 ModuleInfo str ModuleInfo;
  struct{
  float Out[2];
  UL AO2 ChEnable Enable<sup>[2]</sup>;
  UL AO2 ChSource Source[2];
  UL AO2 ChTestmode Test[2];
  float Calb[2];
   struct{
   uint16_t CAN, Firmware, Hardware, Dac1, Dac2, SPI;
   }Status; 
  }Read;
  struct{
  float Out[2];
```
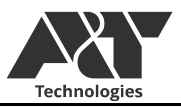

UL AO2 ChEnable Enable[2]; UL\_AO2\_ChSource Source[2]; UL AO2 ChTestmode Test[2]; }Write; ModuleSysData\_str System; #if UL\_AO2\_USE\_SIMULATION > 0 struct{ uint8 t Out[2]; }Simulation; #endif } K15\_AO2\_str;

Структура Read представляет собой все данные, чтение которых происходит асинхронно или циклически. Данные Out, Enable, Source и Test передаются асинхронно при их изменении не реже чем 1 раз в секунду, но не чаще чем каждые 20 мс.

Данные Out – это текущее, считанное значение токового выхода в мА. Значение Out задается в структуре Write. Для изменения выходного значения необходимо записать желаемое значение в структуру Write. При следующем цикле отправки, значение обновится на модуле.

Данные Enable – считанный параметр включения канала, имеет состояния включено и выключено. Значение Enable задается в структуре Write. Для изменения выходного значения необходимо записать желаемое значение в структуру Write. При следующем цикле отправки, значение обновится на модуле.

Данные Source – это текущее, считанное значение типа аналогового выхода, имеет состояния ток или напряжение. Значение Source задается в структуре Write. Для изменения выходного значения необходимо записать желаемое значение в структуру Write. При следующем цикле отправки, значение обновится на модуле.

Данные Test – это текущее, считанное значение включения тестового режима канала, имеет состояния включено и выключено. При работе тестового режима канал ступенчато меняет ток/напряжение от минимального до максимального. Значение Test задается в структуре Write. Для изменения выходного значения необходимо записать желаемое значение в структуру Write. При следующем цикле отправки, значение обновится на модуле.

Для досрочной отправки данных из структуры Write необходимо вызвать функцию

K15\_AO2\_WriteData(strIndex);

Где strIndex - K15\_AO2\_M0 .. K15\_AO2\_M7.

Для настройки работы каналов, также, предусмотрены функции:

K15\_AO2\_DAC1\_control(uint8\_t strIndex, float out, UL K15 AO2 ChEnable enable, UL K15 AO2 ChSource type); K15\_AO2\_DAC2\_control(uint8\_t strIndex, float out, UL K15 AO2 ChEnable enable, UL K15 AO2 ChSource type);

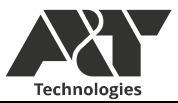

Где:

- strIndex индекс модуля K15-AO2 (значения K15 AO2 M0 .. K15 AO2 M7);
- out выходное значение. (значения  $-10 10 B$  для напряжения,  $0 24 M$  для тока);
- Enable состояние канала (значения UL K15 AO2 Disable, UL K15 AO2 Enable);
- Type тип канала (значения UL\_K15\_AO2\_Voltage, UL\_K15\_AO2\_Current).

Для использования симуляции значений, нужно установить байт необходимого значения в битовом поле в структуре Simulation. После установки байта данное значение не будет обновляться при чтении.

Перед обращением к структуре, рекомендуется проверить состояние модуля

if(K15\_AO2\_Check(strIndex)  $=$  UL\_OK){ /// если модуль доступен и работает, попадаем сюда }

Где strIndex – индекс структуры, к которой относятся данные модуля, который можно получить обращение через макросы K15\_AO2\_M0 .. K15\_AO2\_M7 (которые означают физический номер модуля)

Если возвращается значение UL\_OK, значит модуль подключен и находится в рабочем состоянии.

Для получения индекса структуры strIndex, к которой относится модуль через числовой индекс номера модуля, необходимо использовать функцию

K15\_AO2\_GetStructIndex(uint8\_t moduleIndex) Где moduleIndex – физический номер модуля 0 - 7

Данная функция возвращает strIndex модуля. Если модуль с номером moduleIndex обнаружен, то возвращается его strIndex, иначе возвращается индекс MODULE K15 AO2 MODULE NUMBER, который является резервным, для индикации ошибки получения strIndex.

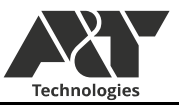

Описание работы с модулями К15-NAM

#### <span id="page-16-0"></span>Модуль K15-NAM предназначен для получения информации с датчиков типа NAMUR. Содержит 4 канала.

#### Настройки работы с модулями K15-NAM представлены в файле K15 UL NAM.h

 $*K15$  NAM\*/ ///максимальное количество подключаемых модулей K15 DI16.0-8. При задании 0 вся работа ///с данным типом модулей будет вырезана при компиляции #define MODULE K15 NAM MODULE NUMBER  $\mathbf{1}$ ///использование симуляции. Установить 0 чтобы отключить для экономии ОЗУ #define MODULE K15 NAM USE SIMULATION  $\mathbf{1}$ ///интервал в мс для передачи данных структуры Write #define MODULE K15 NAM PDO DELAY 100 ///интервал в мс для обновления статусов #define MODULE K15 NAM SDO INP DELAY 2000

MODULE K15 NAM MODULE NUMBER - максимальное количество подключаемых модулей. Допустимо использование значений 0 - 8. При значении 0 все, что связанно с работой модулей К15-NAM будет удалено при компиляции проекта. При попытке подключения, модули К15-NAM будут отправлены в ошибку до перезагрузки. Также, при попытке подключения большего, чем задано, количества модулей, модули с большим значением физического адреса, при превышении максимального количества, будут отправлены в ошибку до перезагрузки.

MODULE K15 NAM USE SIMULATION - если значение больше 0, то доступно использование симуляции значений К15-NAM. Для отключения использования симуляции значение должно быть равно 0.

MODULE K15 NAM PDO DELAY - интервал между циклическими отправками данных для записи из структуры Write в мс.

MODULE K15 NAM SDO INP DELAY - интервал обновления статусов в мс

Типизированная структура данных модулей NAM представлена представлены в файле UL K15 NAM.h

```
typedef struct {
 ModuleInfo str ModuleInfo;
 struct\{UL NAM ChState
                      In[4];
 UL NAM ScState
                      Sc[4]:
 UL NAM WbState
                       Wb[4];
 UL NAM Inversion Inv[4];
 struct\{uint16 t CAN, Firmware, Hardware, I2CErr, StatI2C;
  Status;
 }Read:
 struct {
 UL NAM Inversion Inv[4];
 Write:
```
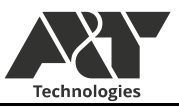

ModuleSysData str System; #if UL NAM USE SIMULATION > 0 struct{ uint8  $t$  In[4]; uint8  $t$  Sc[4]:  $uint8$  t Wb[4]; **Simulation:** #endif }K15 NAM str;

Структура Read представляет собой все данные, чтение которых происходит асинхронно или циклически. Данные In, Sc, Wb и Inv передаются асинхронно при их изменении не реже чем 1 раз в секунду, но не чаще чем каждые 20 мс.

Данные In - это текущее, считанное значение цифрового входа NAMUR с учетом инверсии канала.

Данные Sc - это текущее, считанное значение короткого замыкания цифрового входа NAMUR.

Данные Wb - это текущее, считанное значение обрыва фазы цифрового входа NAMUR.

Данные Inv – это текущее, считанное значение включения инверсии считанного значения, имеет состояния включено и выключено. Значение Inv задается в структуре Write. Для изменения выходного значения необходимо записать желаемое значение в структуру Write. При следующем цикле отправки, значение обновится на модуле.

Для досрочной отправки данных из структуры Write необходимо вызвать функцию

K15 NAM WriteData(strIndex);

Где strIndex - K15 NAM M0..K15 NAM M7.

Лля использования симуляции значений, нужно установить байт необходимого значения в битовом поле в структуре Simulation. После установки байта данное значение не будет обновляться при чтении.

Перед обращением к структуре, рекомендуется проверить состояние модуля

 $if(K15)$  NAM Check(strIndex) = UL OK){ /// если модуль доступен и работает, попадаем сюда

Где strIndex - индекс структуры, к которой относятся данные модуля, который можно получить обращение через макросы K15 NAM M0 .. K15 NAM M7 (которые означают физический номер модуля)

Если возвращается значение UL OK, значит модуль подключен и находится в рабочем состоянии.

Для получения индекса структуры strIndex, к которой относится модуль через числовой индекс номера модуля, необходимо использовать функцию

K15 NAM GetStructIndex(uint8 t moduleIndex) Где moduleIndex - физический номер модуля 0 - 7

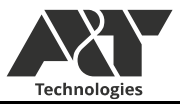

Данная функция возвращает strIndex модуля. Если модуль с номером moduleIndex обнаружен, то возвращается его strindex, иначе возвращается индекс MODULE\_K15\_NAM\_MODULE\_NUMBER, который является резервным, для индикации ошибки получения strIndex.

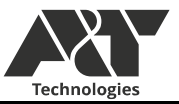

• Описание работы с модулями K15-DI16

<span id="page-19-0"></span>Модуль K15-DI16 предназначен чтения состояния цифровых входов, счета импульсов и измерения частоты (для каналов 1 - 4, 9 - 12). Содержит 16 каналов.

# Настройки работы с модулями K15-DI16 представлены в файле UL\_K15\_DI16.h

///максимальное количество подключаемых модулей K15\_DI16. 0-8. При задании 0 вся работа ///с данным типом модулей будет вырезана при компиляции #define MODULE\_K15\_DI16\_MODULE\_NUMBER 1 ///использование симуляции. Установить 0 чтобы отключить для экономии ОЗУ #define MODULE K15 DI16 USE SIMULATION 1 ///интервал в мс для передачи данных структуры Write #define MODULE K15 DI16 PDO DELAY 1000 ///интервал в мс для обновления частот на каналах, статусов #define MODULE K15 DI16 SDO INP\_DELAY 500 ///интервал в мс для обновления данных счетчиков каналов #define MODULE K15 DI16 SDO HOL DELAY 1000

MODULE K15 DI16 MODULE NUMBER – максимальное количество подключаемых модулей. Допустимо использование значений 0 – 8. При значении 0 все, что связанно с работой модулей K15-DI16 будет удалено при компиляции проекта. При попытке подключения, модули K15-DI16 будут отправлены в ошибку до перезагрузки. Также, при попытке подключения большего, чем задано, количества модулей, модули с большим значением физического адреса, при превышении максимального количества, будут отправлены в ошибку до перезагрузки.

MODULE K15 DI16 USE SIMULATION - если значение больше 0, то доступно использование симуляции значений K15-DI16. Для отключения использования симуляции значение должно быть равно 0.

MODULE K15 DI16 PDO DELAY – интервал между циклическими отправками данных для записи из структуры Write в мс.

MODULE K15 DI16 SDO INP DELAY - интервал обновления частот на каналах, статусов в мс

MODULE\_K15\_DI16\_SDO\_HOL\_DELAY - интервал обновления данных счетчиков каналов в мс

Типизированная структура данных модулей DI16 представлена представлены в файле UL\_K15\_DI16.h

typedef struct{ ModuleInfo str ModuleInfo; struct{ UL DI16 ChState In[16]; UL DI16 ChFilter Filter[16]; uint32 t Counter[16]; float Frequency[12]; struct{ uint16 t CAN, Special, Firmware, Hardware; }Status; }Read;

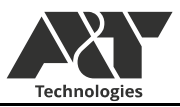

struct { UL DI16 ChFilter Filter[16]; Write; ModuleSysData str System; #if UL DI16 USE SIMULATION > 0  $struct\{$ uint8  $t$  In[16]; uint8 t Counter[16]; uint8 t Frequency[12]; **Simulation:** #endif }K15 DI16 str:

Структура Read представляет собой все данные, чтение которых происходит асинхронно или циклически. Данные In и Filter передаются асинхронно при их изменении не реже чем 1 раз в секунду, но не чаще чем каждые 20 мс. Данные Counter обновляются с частотой MODULE K15 DI16 SDO HOL DELAY. Ланные Frequency обновляются  $\mathbf{c}$ частотой MODULE K15 DI16 SDO INP DELAY.

Данные In - это текущее, считанное значение цифрового входа канала.

Данные Filter – считанный параметр фильтра шумов на цифровом входе, имеет состояния 100 Гц, 250 Гц, 1000 Гц, без фильтра. Значение Filter задается в структуре Write. Для изменения выходного значения необходимо записать желаемое значение в структуру Write. При следующем цикле отправки, значение обновится на модуле.

Данные Counter - это текущее, считанное значение количества импульсов, зафиксированных на канале. Для сброса значения Counter, необходимо воспользоваться функцией K15 DI16 ClearCounter

Данные Frequency - это текущее, считанное значение частоты изменения импульсов на канале. Частота считается только для каналов  $1 - 4$  и  $9 - 12$ .

Для досрочной отправки данных из структуры Write необходимо вызвать функцию

K15 DI16 WriteData(strIndex);

Где strIndex - K15 DI16 M0 .. K15 DI16 M7.

Для досрочного чтения данных Counter, Frequency, необходимо воспользоваться функцией

K15 DI16 ReadData(strIndex);

Где strIndex - K15 DI16 M0 .. K15 DI16 M7.

Для использования симуляции значений, нужно установить байт необходимого значения в битовом поле в структуре Simulation. После установки байта данное значение не будет обновляться при чтении.

Перед обращением к структуре, рекомендуется проверить состояние модуля

 $if(K15 \text{ D}I16 \text{ Check} (strIndex) = UL \text{ OK})$ /// если модуль доступен и работает, попадаем сюда ļ

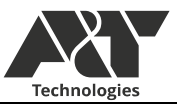

Где strIndex – индекс структуры, к которой относятся данные модуля, который можно получить обращение через макросы K15\_DI16\_M0 .. K15\_DI16\_M7 (которые означают физический номер модуля)

Если возвращается значение UL\_OK, значит модуль подключен и находится в рабочем состоянии.

Для получения индекса структуры strIndex, к которой относится модуль через числовой индекс номера модуля, необходимо использовать функцию

K15\_DI16\_GetStructIndex(uint8\_t moduleIndex) Где moduleIndex – физический номер модуля 0 - 7

Данная функция возвращает strIndex модуля. Если модуль с номером moduleIndex обнаружен, то возвращается его strIndex, иначе возвращается индекс MODULE K15 DI16 MODULE NUMBER, который является резервным, для индикации ошибки получения strIndex.

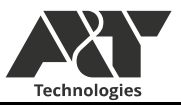

• Описание работы с модулями K15-DO16

<span id="page-22-0"></span>Модуль K15-DO16 предназначен записи цифровых выходов выдачи импульсов с заданной частотой и количество импульсов (для каналов  $1 - 4$  [до 50000 Гц] и 9 – 12 [до 25000 Гц]). Содержит 16 каналов.

Настройки работы с модулями K15-DO16 представлены в файле UL\_K15\_DO16.h

///максимальное количество подключаемых модулей К15 DO16. 0-8. При задании 0 вся работа ///с данным типом модулей будет вырезана при компиляции #define MODULE\_K15\_DO16\_MODULE\_NUMBER 1 ///использование симуляции. Установить 0 чтобы отключить для экономии ОЗУ #define MODULE K15 DO16 USE SIMULATION 1 ///интервал в мс для передачи данных структуры Write #define MODULE K15 DO16 PDO DELAY 100 ///интервал в мс для обновления статусов #define MODULE K15 DO16 SDO\_INP\_DELAY 2000 ///интервал в мс для обновления данных счетчиков и частот каналов #define MODULE K15 DO16 SDO HOL DELAY 700

MODULE\_K15\_DO16\_MODULE\_NUMBER – максимальное количество подключаемых модулей. Допустимо использование значений 0 – 8. При значении 0 все, что связанно с работой модулей K15-DO16 будет удалено при компиляции проекта. При попытке подключения, модули K15- DO16 будут отправлены в ошибку до перезагрузки. Также, при попытке подключения большего, чем задано, количества модулей, модули с большим значением физического адреса, при превышении максимального количества, будут отправлены в ошибку до перезагрузки.

MODULE K15 DO16 USE SIMULATION - если значение больше 0, то доступно использование симуляции значений K15-DO16. Для отключения использования симуляции значение должно быть равно 0.

MODULE K15 DO16 PDO DELAY – интервал между циклическими отправками данных для записи из структуры Write в мс.

MODULE\_K15\_DO16\_SDO\_INP\_DELAY - интервал обновления статусов в мс

MODULE K15 DO16 SDO HOL DELAY - интервал обновления данных счетчиков и частот каналов в мс

Типизированная структура данных модулей DO16 представлена представлены в файле UL\_K15\_DO16.h

typedef struct{ ModuleInfo; str ModuleInfo; struct{ UL DO16 OutState Out[16]; UL DO16 ScState Sc[16]; float Frequency[12]; uint32 t Counter[12]; struct{ uint16 t CAN, Firmware, Hardware;

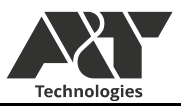

**Status:** }Read: struct $\{$ UL DO16 OutState Out[16]; Write: ModuleSysData str System; #if UL DO16 USE SIMULATION > 0 struct { uint8 t Out[ $16$ ]; uint8 t Sc[16]; **Simulation**; #endif }K15 DO16 str;

Структура Read представляет собой все данные, чтение которых происходит асинхронно или циклически. Данные Out и Sc передаются асинхронно при их изменении не реже чем 1 раз в секунду, но не чаще чем каждые 20 мс. Данные Counter и Frequency обновляются с частотой MODULE K15 DO16 SDO HOL DELAY.

Данные Out - это текущее, считанное значение цифрового выхода канала.

Данные Sc - это текущее, считанное значение короткого замыкания цифрового выхода канала.

Данные Counter - это текущее, считанное значение оставшегося для вывода количества импульсов на канале. Доступно только для каналов  $1-4$ ,  $9-12$ .

Ланные Frequency - это текущее, считанное значение частоты изменения импульсов на канале. Частота считается только для каналов  $1 - 4$  (до 50000 Гц) и 9 – 12 (до 25000 Гц).

Для досрочной отправки данных из структуры Write необходимо вызвать функцию

K15 DO16 WriteData(strIndex);

Где strIndex - K15 DO16 M0 .. K15 DO16 M7.

Для досрочного чтения данных Counter, Frequency, необходимо воспользоваться функцией

K15 DO16 ReadData(strIndex);

Где strIndex - K15 DO16 M0 .. K15 DO16 M7.

Для настройки работы канала предусмотрена функция:

K15 DO16 ChSet (uint8 t strIndex, UL K15 DO16 Channels ch, float frequency, uint32 t data, UL K!5 DO16 OutState state);

Функция содержит следующие параметры:

- strIndex индекс модуля (значения K15 DO16 M0. K15 DO16 M7);
- ch канал (значения UL K15 DO16 Ch1 .. UL K15 DO16 Ch16);
- frequency частота выходного сигнала в Гц  $\bullet$

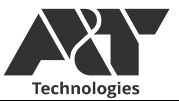

- data параметр, отвечающий за тип выходных данных (дискретный выход, счетный генератор, непрерывный генератор)
- state выходное состояние (значения UL K15 DO16 OutLow, UL K15 DO16 OutHigh)

Функция поддерживает управление каналом для формирования дискретного выходного значения, счетного генератора с определенной частотой, непрерывного генератора с определенной частотой.

Конфигурация функции для задания выходного состояния дискретного выхода:

K15\_DO16\_ChSet(strIndex, ch, 0, UL\_K15\_DO16\_TYPE\_OUTPUT, state);

Где strIndex - K15\_DO16\_M0 .. K15\_DO16\_M7, ch – канал UL\_K15\_DO16\_Ch1 .. UL\_K15\_DO16\_Ch16, state – выходное состояние UL K15 DO16 OutLow, UL K15 DO16 OutHigh.

Конфигурация функции для формирования непрерывного генератора определенной частоты:

K15\_DO16\_ChSet(strIndex, ch, freq, UL\_K15\_DO16\_TYPE\_GENERATOR, UL\_K15\_DO16\_OutLow);

Где index - K15\_DO16\_M0 .. K15\_DO16\_M7, ch – канал UL\_K15\_DO16\_Ch1 .. UL\_K15\_DO16\_Ch4 и UL K15 DO16 Ch9 .. UL K15 DO16 Ch12, freq – частота канала (для UL K15 DO16 Ch1 .. UL\_K15\_DO16\_Ch4 максимальная частота 50000Гц, UL\_K15\_DO16\_Ch9 .. UL\_K!5\_DO16\_Ch12 максимальная частота 25000Гц, для остальных каналов режим генератора не предусмотрен).

Конфигурация функции для формирования счетного генератора определенной частоты:

K15\_DO16\_ChSet(strIndex, ch, freq, imp\_cnt, final\_state);

Где index - K15\_DO16\_M0 .. K15\_DO16\_M7, ch – канал UL\_K15\_DO16\_Ch1 .. UL\_K15\_DO16\_Ch4 и UL K15 DO16 Ch9 .. UL K15 DO16 Ch12, freq – частота канала (для UL K15 DO16 Ch1 .. UL\_K15\_DO16\_Ch4 максимальная частота 50000Гц, UL\_K15\_DO16\_Ch9 .. UL\_K15\_DO16\_Ch12 максимальная частота 25000Гц, для остальных каналов режим генератора не предусмотрен),  $\lim p$  cnt – количество импульсов, final state – состояние выхода после завершения рабы счетного генератора (значения UL\_K15\_DO16\_OutLow, UL\_K15\_DO16\_OutHigh).

Для использования симуляции значений, нужно установить байт необходимого значения в битовом поле в структуре Simulation. После установки байта данное значение не будет обновляться при чтении.

Перед обращением к структуре, рекомендуется проверить состояние модуля

if(K15\_DO16\_Check(strIndex) = UL\_OK){ /// если модуль доступен и работает, попадаем сюда }

Где strIndex – индекс структуры, к которой относятся данные модуля, который можно получить обращение через макросы K15\_DO16\_M0 .. K15\_DO16\_M7 (которые означают физический номер модуля)

Если возвращается значение UL\_OK, значит модуль подключен и находится в рабочем состоянии.

Для получения индекса структуры strIndex, к которой относится модуль через числовой индекс номера модуля, необходимо использовать функцию

K15\_DO16\_GetStructIndex(uint8\_t moduleIndex) Где moduleIndex – физический номер модуля 0 - 7

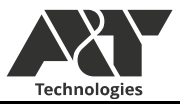

Данная функция возвращает strIndex модуля. Если модуль с номером moduleIndex обнаружен, то возвращается его strIndex, иначе возвращается индекс MODULE\_K15\_DO16\_MODULE\_NUMBER, который является резервным, для индикации ошибки получения strIndex.

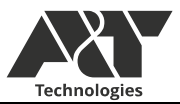

#### • Часы. Дата и время.

<span id="page-26-0"></span>В K15-CPU предусмотрены часы реального времени. Обновление значений происходит автоматически после старта работы программы раз в секунду. Значения времени и даты хранятся в значениях стандарта языка си. В указателе на структуру struct tm \* UL PtrTime и time t UL CTime. В переменной UL BatteryChargePsc хранится значения заряда батареи часов в процентах.

Структура tm:

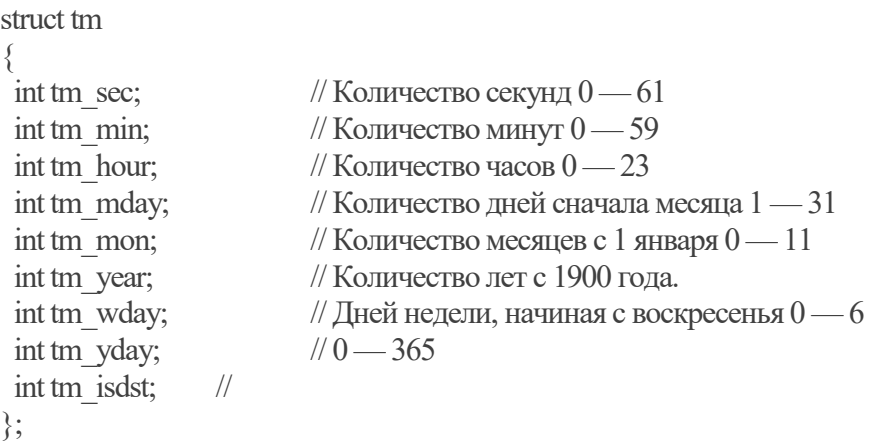

UL\_CTime содержит количество секунд начиная с 1 января 1970 года.

Для задания даты и времени предусмотрена функция:

UL TimeWrite (struct tm \* ptr\_tm);

Доступны стандартные функции библиотеки time.h.

Также, синхронизацию данных времени можно произвести через веб-интерфейс системы.

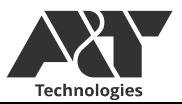

• Цифровые входы и выходы

<span id="page-27-0"></span>В K15-CPU предусмотрено три цифровых входа. Значения текущего состояния дискретных входов хранятся в переменных UL\_DI1\_state,UL\_DI2\_state,UL\_DI3\_state. Предусмотрены функции колбэков по изменению состояния дискретных входов в файле UL\_callback.c:

UL DI1\_front(UL\_DI\_STATE\_TYPE state) UL DI2 front(UL DI STATE TYPE state) UL\_DI3\_front(UL\_DI\_STATE\_TYPE state)

В K15-CPU предусмотрено два цифровых выхода. Значения текущего состояния дискретных выходов можно получить через функции:

 $DO1 = UL$   $DO1$  get();  $DO2 = UL$  $DO2$  $get()$ ;

Запись параметров осуществляется через функции:

UL\_DO1\_set(UL\_DO\_STATE\_HIGH); UL DO2 set(UL DO STATE LOW);

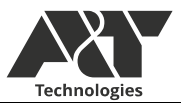

#### FatEs, Pañora e Dataflash u MicroSD

<span id="page-28-0"></span>Файловая система форматируется при первом включении устройства. Если файловая не была обнаружена, производится ее монтирование. Данная операция занимает примерно 10 секунд. О процессе форматирования информирует светодиодная индикация. В процессе форматирования светодиода RUN, STAT, FAULT будут с высокой скоростью моргать.

Файловая система представляет из себя твердотельный Flash накопитель емкостью 8MБ, файловой системой FAT32, размером сектора 512 байт, размером кластера 1024 байт для К15-CPU.F4. Или Flash накопитель емкостью 64MБ, файловой системой FAT32, размером сектора 4096 байт, размером кластера 8192 байт для K15-CPU.H7

Доступ к файловой системе возможен из нескольких источников: FTP, HTTP, DISPLAY, USER. Для исключения попытки одновременного доступа из нескольких источников к файловой системе предусмотрены пользовательские функции распределенного доступа к файловой системе. Распределенный доступ реализован на семафорах операционной системы. Для начала работы с ФС необходимо забрать семафор доступа к ней. Таким образом, единовременно к файловой системе доступ возможен только из одного источника. При попытке доступа из другого источника, поток из которого производится попытка доступа уйдет в ожидание семафора. После завершения работы с ФС первым источником, он отдаст семафор и его возьмет поток, который находился в ожидании.

Второй функцией библиотек распределенного доступа является вынос непосредственного исполнения доступа к ФС в отдельный поток. Это сделано для снижения требований к выделению памяти в потоках которые работают с ФС. Таким образом, пользователю не нужно беспокоиться о необходимости выделения минимально необходимого количества памяти потока для работы с ФС. Что также экономит общее потребление ОЗУ.

Работа с ФС возможна только внутри потока, доступ к ФС в прерываниях и до запуска FreeRTOS не допускается. Прямая работа с FatFS также нежелательна, поскольку существует вероятность попытки одновременного доступа к ФС из нескольких источников, что приведет к ошибкам исполнения.

Функции работы с файловой системой имеют возвращаемый параметр типа UL RESULT. Возвращаемый параметр может иметь следующие значения: UL OK, UL ERROR, UL FSM TIMEOUT, UL FSM NOT AVAIL, UL FSM NOT EDIT MODE, UL FSM NO FILE, UL FSM NO PATH. Более подробный статус исполнения можно получить, обратившись после вызова к параметру FSM.Result. Данный параметр имеет тип FRESULT, описанный в документации на библиотеку FatFS.

Готовность к работе MicroSD карты можно проверить в SD.Ready. Если она не готова, в данном поле будет 0, в ином случае 1. Необходимо использовать накопители с файловыми системами FAT16/FAT32.

Вход и выход из режима редактирования. Для работы с файловой система сначала необходимо войти в режим распределения доступа, указав тип накопителя (FSM DATAFLASH или SD).

Для этого используется данная конструкция:

//захолим в редактирование файлов if(UL FSM FileEditModeStart(FSM DATAFLASH)=UL OK)

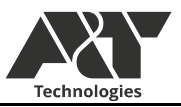

```
//выходим из редактирования
UL_FSM_FileEditModeStop();
```
Все примеры работы с функциями файловой системы (ФС) находятся в файле UCL Examples.c **B проекте.** 

Функции работы с файловой системой.

1. Вход в режим работы с файловой системой. При входе в режим работы с ФС текущая рабочая папка перемещается в корень "/". При выходе из режима рабочая папка перемещается в исходное положение. Стоит помнить, что в режиме работы с ФС остальные источники не будут иметь доступа к ФС. Поэтому долговременно открывать режим не рекомендуется.

UL RESULT UL FSM FileEditModeStart();

Принимаемый параметр: drive - выбор диска FSM DATAFLASH или SD.

Возвращаемые значения: UL FSM NOT AVAIL, UL OK, UL ERROR, UL FSM TIMEOUT.

2. Выход из режима работы с файловой системой.

UL RESULT UL FSM FileEditModeStop();

Возвращаемые значения: UL OK.

3. Создание файла.

```
UL RESULT UL FSM FileCreate(const TCHAR* path);
```
Принимаемый параметр: path - путь к файлу.

Возвращаемые значения: UL FSM NOT EDIT MODE, UL OK, UL ERROR.

4. Открытие файла.

UL RESULT UL FSM FileOpen(const TCHAR\* path); Принимаемый параметр: path - путь к файлу.

5. Запись файла.

UL RESULT UL FSM FileWrite(char \* write data, uint32 t size in byte);

Принимаемый параметр: write\_data - указатель на данные записи. size in byte - количество байт записи.

Возвращаемые значения: UL FSM NOT EDIT MODE, UL OK, UL ERROR.

6. Чтение файла.

UL RESULT UL FSM FileRead(uint32 t max bytes to r, char\* data);

Принимаемый параметр: data - указатель на данные куда будет считываться файл. max bytes to r - максимальное количество байт для чтения.

Возвращаемые значения: UL FSM NOT EDIT MODE, UL OK, UL ERROR.

7. Закрыть файл.

UL RESULT UL FSM FileClose();

Возвращаемые значения: UL FSM NOT EDIT MODE, UL OK, UL ERROR.

8. Удаление файла или папки

UL RESULT UL FSM FileDelete(const TCHAR\* path);

Принимаемый параметр: path - путь к удаляемому файлу или папке.

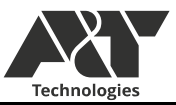

Возвращаемые значения: UL\_FSM\_NOT\_EDIT\_MODE, UL\_OK, UL\_ERROR.

9. Проверка существования файла или папки

UL\_RESULT UL\_FSM\_FileCheckExistence(const TCHAR\* path);

Принимаемый параметр: path – путь к проверяемому файлу или папке.

Возвращаемые значения: UL\_FSM\_NOT\_EDIT\_MODE, UL\_OK, UL\_ERROR, UL\_FSM\_NO\_FILE.

10. Открытие папки для просмотра содержимого (не переход в папку)

UL\_RESULT UL\_FSM\_FileOpenDir(const TCHAR\* path);

Принимаемый параметр: path – путь к папке.

Возвращаемые значения: UL\_FSM\_NOT\_EDIT\_MODE, UL\_OK, UL\_ERROR, UL\_FSM\_NO\_PATH.

11. Чтение содержимого папки

UL\_RESULT UL\_FSM\_FileReadDir();

Возвращаемые значения: UL\_FSM\_NOT\_EDIT\_MODE, UL\_OK, UL\_ERROR.

12. Закрыть папку

UL\_RESULT UL\_FSM\_FileCloseDir();

Возвращаемые значения: UL\_FSM\_NOT\_EDIT\_MODE, UL\_OK, UL\_ERROR.

13. Переход на определенную позицию в файле или выделение непрерывной области памяти для файла.

UL\_RESULT UL\_FSM\_Seek(uint32\_t position);

Принимаемый параметр: position – задание позиции в байтах в файле.

Возвращаемые значения: UL\_FSM\_NOT\_EDIT\_MODE, UL\_OK, UL\_ERROR.

14. Обрезание файла по текущей позиции

UL\_RESULT UL\_FSM\_Truncate();

Возвращаемые значения: UL\_FSM\_NOT\_EDIT\_MODE, UL\_OK, UL\_ERROR.

15. Переименование или перемещение файла или папки

UL\_RESULT UL\_FSM\_FileRenameMove(const TCHAR\* old\_path, TCHAR\* new\_path); Принимаемый параметр: old\_path– путь к текущему файлу или папке. new\_path –новый путь файла или папки.

Возвращаемые значения: UL\_FSM\_NOT\_EDIT\_MODE, UL\_OK, UL\_ERROR.

16. Создание папки

UL\_RESULT UL\_FSM\_MakeDir(const TCHAR\* dir); Принимаемый параметр: dir – путь к создаваемой папке.

Возвращаемые значения: UL\_FSM\_NOT\_EDIT\_MODE, UL\_OK, UL\_ERROR.

17. Сменить папку. Переход в папку.

UL\_RESULT UL\_FSM\_ChangeDir(const TCHAR\* dir);

Принимаемый параметр: dir – путь к папке, в которую надо перейти.

Возвращаемые значения: UL\_FSM\_NOT\_EDIT\_MODE, UL\_OK, UL\_ERROR.

18. Получить текущий путь

UL\_RESULT UL\_FSM\_GetCWD(char \* buf, uint32\_t len\_buf);

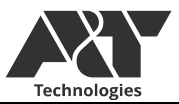

Принимаемый параметр: buf – указатель на данные, куда копировать путь. len buf – максимальная длина данных.

Возвращаемые значения: UL FSM NOT EDIT MODE, UL OK, UL ERROR.

19. Получить количество свободного места на диске.

UL RESULT UL FSM GetFree();

Возвращаемые значения: UL FSM NOT EDIT MODE, UL OK, UL ERROR.

20. Получить размер файла

FSIZE t UL FSM FileGetSize();

Возвращаемые значения: Текущий размер файла в байтах.

21. Получить текущее положение в файле

DWORD UL FSM FileTell():

Возвращаемые значения: текущее положения указателя в файле в байтах.

Также существуют функции, использование которых независимо от выхода в режим работы с  $\Phi C$ 

UL RESULT FSM ChangeDataBetween(char\* path, char\* key start, char\* key stop, char\* data replace);

Данная функция производит замену текста между двумя ключами. Длина файла может быть произвольной, длина ключей и заменяемого текста – не более 255 символов.

# FTP сервер

<span id="page-31-0"></span>В K15-CPU предусмотрено наличие FTP сервера для хранения данных логов, WEB страниц, изображений (при наличии дисплея). Подключение к FTP серверу осуществляется анонимно. Разрешение на доступ к FTP серверу осуществляется путем ввода пароля через web интерфейс (в следующих версиях ПО). Для подключения к FTP серверу рекомендуется использовать ПО Total commander.

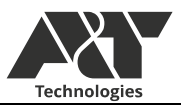

#### • EEPROM и FRAM

<span id="page-32-0"></span>В качестве ПЗУ для хранения настроек выступает EEPROM – 8кБ (последние 256 байт зарезервированы системой) или FRAM– 64кБ (последние 256 байт зарезервированы системой) В зависимости от конфигурации платы контроллера. Определение типа подключенной памяти происходит автоматически, также, как и алгоритм чтения/записи для них.

Для просмотра типа подключенной памяти нужно обратиться к структуре System. System.PeriphAvailable.EEPROM хранит флаг подключения микросхемы EEPROM. System.PeriphAvailable.FRAM хранит флаг подключения FRAM. Одновременное наличие обоих типов памяти невозможен. Если ни одна из микросхем не была обнаружена, то флаги наличия периферии для них будут false, а обращение к чтению/записи вернет ошибку.

Чтение/запись данных для EEPROM/FRAM осуществляется одинаковым набором функций. Количество байт чтения/записи на вызов функции не ограничен, но адрес байт чтения/записи во время исполнения не должен превышать 0x1F00 для EEPROM и 0xFE00 для FRAM.

Чтение осуществляется функцией:

UL\_MemoryRead(uint16\_t addr, uint16\_t count, uint8\_t \* data)

В качестве параметров передаются стартовый байт, количество байт чтения и указатель на массив чтения. Адресация не должна выходить за рамки 0x1F00 для EEPROM и 0xFE00 для FRAM байта, количество байт для считывания произвольное. Запись производится функцией:

UL\_MemoryWrite(uint16\_t addr, uint16\_t count, uint8\_t \* data)

В качестве параметров передаются стартовый байт, количество байт записи и указатель на массив записи. Адресация не должна выходить за рамки 0x1F00 для EEPROM и 0xFE00 для FRAM байта, количество байт для записи произвольное.

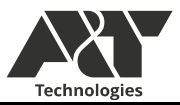

#### Описание работы MODBUS MASTER

<span id="page-33-0"></span>MODBUS MASTER в K15-CPU поддерживает независимую работу по COM1 и COM3. Поддерживает чтение типов данных HOLDINGS, INPUTS, COILS, DISCRETE с циклическими или разовыми запросами. Запись типов данных HOLDINGS, COILS с циклическими или разовыми запросами.

Инициализация СОМ портов производится при помощи функций:

MB RTU Master Setup(COM ports COM port, uint32 t baudrate, uint32 t stopbits, uint32 t parity uint32 t wiat empty);

гле

- COM port Конфигурируемый COM порт COM1, COM2, COM3;
- Baudrate скорость обмена данными от 4800 до 115200 бод;
- Stopbits количество стоп битов (значения UART STOPBITS 1, UART STOPBITS 2);
- **UART PARITY NONE.**  $\bullet$  Parity  $\equiv$ четность (значения **UART PARITY EVEN.** UART PARITY ODD).
- $\bullet$  wiat empty ожидание таймаута в мс.

Инициализацию COM портов и добавление тэгов для MODBUS MASTER рекомендуется производить до перехода к бесконечному циклу потока UserTask и добавления тэгов.

Добавление тэга для работы в MODBUS MASTER:

MB MASTER ADD TAG(COM ports port, R W type r w, TAG type type, uint32 t timeInterval, uint8 t addr,  $uint16$  t pos. uint16 t size, void \* ptrData, uint16 t addit, uint32 t \*ptrOutIndex, void (\*callback fn) (MB MasterData str \*str));

Функция содержит следующие параметры:

- 1. COM ports port выбор COM порта адресации тэга (значения COM1, COM2, COM3);
- 2. г w выбор типа доступа к тэгу (значения READ или WRITE);
- 3. type тип данных тэга (значения INPUTS, HOLDINGS, COILS, DISCRETE);
- 4. timeInterval временной интервал циклической обработки тэга. Для циклического чтения/записи задается значение в мс, но не менее 200мс. Максимальное значение временного интервала ограничено размерностью 32х битного значения. Для формирования тэга с чтением/записью по запросу значение time interval должно быть равно 0;

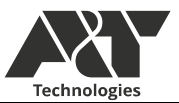

- 5. addr адрес устройства MODBUS (значения 1-255);
- 6. роз для HOLDINGS и INPUTS стартовый регистр. Для COILS и DISCRETE стартовый бит;
- 7. size для HOLDINGS и INPUTS количество регистров для чтения/записи (не более 96 на тэг). Для COILS и DISCRETE - количество бит для чтения/записи (не более 32 на тэг).
- 8. ptrData указатель на данные, куда будут записаны считанные значения для чтения или указатель на данные откуда будут взяты значения для записи. Указатель должен быть приведен к безразмерному типу void.
- 9. Addit дополнительный параметр. Для HOLDINGS и INPUTS параметр перестановки байт (значения NON REV, REV). Для COILS и DISCRETE - параметр смещения бита относительно указателя на данные. При чтении - стартовый бит по адресу, откуда начнется заполнение считанных данных. При записи указывает на стартовый бит относительно адреса откуда будут взяты биты для записи.
- 10. ptrOutIndex указатель на значение uint32, в которое будет записан индекс тэга, для возможности его запуска и остановки.
- 11. MB MasterData str \*str колбэк функция успешного завершения обмена данными. Записать NULL если не нужен.

При добавлении тэга формируется его структура, после чего при достижении заданного временного интервала происходит запрос на чтение или запись. Работа тэгов для СОМ1 и СОМЗ независима лруг **OT** друга. Предусмотрены два колбэка для получения информации о неуспешном выполнении тэга, расположенные в файле UL callback.c.

COMFailReadTagCallback(COM ports port);

Переход по данному колбэку осуществляется в случае неполучения ответа от устройства.

COMErrorReadTagCallback(COM ports port, Master data str \* tag);

Переход по данному колбэку осуществляется в случае получения пакета с кодом ошибки или несовпалающим CRC.

Доступно управление работой тэгов. Возможно запустить или остановить исполнение тэга. Для этого при формировании тэга необходимо получить его индекс.

MB MASTER TAG STOP(uint32 tindex);

Функция остановки исполнения тэга. Для остановки исполнения тэга необходимо вызвать функцию с указанием его индекса.

# MB MASTER TAG START(uint32 t index);

Функция запуска исполнения тэга. Используется в случае, если циклический тэг был остановлен функцией MB MASTER TAG STOP или в случае использования тэга, работающего по запросу. В случае использования такого тэга использование функции MB MASTER TAG START вызовет одно исполнение данного тэга, после чего он будет остановлен. В случае использования циклического тэга использование функции MB MASTER TAG START запустит данный тег и его остановка будет доступна по функции MB MASTER TAG STOP.

Дополнительно есть возможность запуска одиночного запроса, без занесения его в базу тегов. Обработка запроса производится единовременно, то есть после входа в функцию, выход из нее произойдет только поле успешного или неуспешного исполнения:

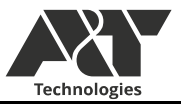

UL RESULT MB MASTER SEND PACK(COM ports port.///<BbIfoop COM nopra COM1, COM3 R W type r w.///<чтение или запись. READ, WRITE

TAG type type,///<выбор типа тэга INPUTS, HOLDINGS, COILS, DISCRETE uint8 t addr.///<адрес устройства 1-255

uint16 t pos, ///<Стартовый регистр для INPUTS, HOLDINGS. стартовый бит для COILS, DISCRETE

uint16 t size,///<Количество регистров чтения для INPUTS, HOLDINGS, Количество бит чтения для COILS, DISCRETE

> \*ptrData,///<указатель, куда будут записываться считанные данные void

uint16 t addit);///<доп данные. для COILS, DISCRETE это смещение стартового бита указателя ptrData. для INPUTS, HOLDINGS перестановка байт REV, NON REV Так же доступно асинхронное чтение без добавления тега в базу. В файле UCL Examples.с есть пример использования данной функции.

Начать асинхронный запрос тега:

MB MASTER SEND PACK ASYNC(COM ports port,

R W type r w, TAG type type, uint8 t addr, uint16 t pos, uint16 t size, void \*ptrData, uint16 t addit)

# Параметры:

- 1. port выбор COM порта адресации тэга (значения COM1, COM2, COM3);
- 2. г w выбор типа доступа к тэгу (значения READ или WRITE);
- 3. type тип данных тэга (значения INPUTS, HOLDINGS, COILS, DISCRETE);
- 4. addr адрес устройства MODBUS (значения 1-255);
- 5. роз для HOLDINGS и INPUTS стартовый регистр. Для COILS и DISCRETE стартовый бит:
- 6. size для HOLDINGS и INPUTS количество регистров для чтения/записи (не более 96 на тэг). Для COILS и DISCRETE - количество бит для чтения/записи (не более 32 на тэг).
- 7. ptrData указатель на данные, куда будут записаны считанные значения для чтения или указатель на данные откуда будут взяты значения для записи. Указатель должен быть приведен к безразмерному типу void.
- 8. Addit дополнительный параметр. Для HOLDINGS и INPUTS параметр перестановки байт (значения NON REV, REV). Для COILS и DISCRETE - параметр смещения бита относительно указателя на данные. При чтении - стартовый бит по адресу, откуда начнется заполнение считанных данных. При записи указывает на стартовый бит относительно адреса откуда будут взяты биты для записи.

Функция, возвращающая текущее состояние работы данной функции:

MB MASTER ASYNC GET STATUS()

Возвращает одно из следующих состояний:

- UL PREPARE тег передан пользователем, запрос не начал обработку
- $\bullet$  UL IN WORK тег в обработке
- UL NO OPERATION тега нет

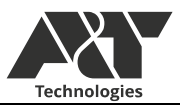

- UL OK успешная обработка тега
- UL\_ERROR в случае ошибки обработки

Так как первые два состояния для пользователя примерно равнозначны, вы можете использовать следующую функцию. Она вернёт true в случае, если в данный момент тег находится в обработке (или пока только передан вами в обработку):

# MB\_MASTER\_ASYNC\_GET\_IS\_IN\_WORK()

Если для вашего алгоритма будет удобнее указывать отсутствие тега через состояние UL\_NO\_OPERATION, можете вызвать MB\_MASTER\_ASYNC\_RESET\_STATUS() для сброса состояния.

Так же по завершении работы с тегом вызывается callback функция MB\_MASTER\_ASYNC\_ENDED (в файле UCL\_Callback.c), куда передаётся структура асинхронного чтения, содержащую всю информацию.

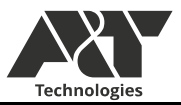

# • Описание работы MODBUS SLAVE RTU/TCP

<span id="page-37-0"></span>В K15-CPU предусмотрено добавление тегов MODBUS RTU/TCP, предусмотрена работа с типами данных HOLDINGS, INPUTS, COILS, DISCRETE. Настройки COM-порта для MODBUS SLVE RTU:

MB\_RTU\_Slave\_Setup(COM\_ports COM\_port, uint32\_t baudrate, uint32\_t stopbits, uint32 t parity, uint8 t address, bool reversal);

Параметры функции:

- $COM$  port Конфигурируемый COM порт  $COM1$ ,  $COM2$ ;
- baudrate скорость передачи данных (значения от 4800 до 115200 бод);
- stopbits количество стоп бит (значения UART\_STOPBITS\_1, UART\_STOPBITS\_2)
- parity контроль четности (значения UART PARITY\_NONE, UART\_PARITY\_EVEN, UART\_PARITY\_ODD);
- address MODBUS адрес K15-CPU (значения 1-255);
- reversal перестановка байт (значения true, false).

Настройки MODBUS TCP:

UL MB TCP SLAVE CONFIG(uint8 t address,

bool reversal);

Параметры функции:

- address MODBUS адрес K15-CPU (значения 1-255);
- reversal перестановка байт (значения true, false).

Функции настройки MODBUS SLAVE рекомендуется вызывать до старта бесконечного цикла потока UserTask и до добавления тегов.

Для каждого типа данных необходимо задать максимальное количество тегов. Размерность задается макросами в файле UCL.h:

#define MB\_SLAVE\_HOLDINGS\_COUNT 64 #define MB\_SLAVE\_INPUTS\_COUNT 64 #define MB\_SLAVE\_COILS\_COUNT 64 #define MB\_SLAVE\_DISCRETE\_COUNT 64

Каждый вызов функции создания тега увеличивает общее количество тегов определенного типа. Функции формирования для HOLDINGS и INPUTS обладают встроенной оптимизацией тегов, таким образом, количество зарегистрированных тегов может быть меньше количества вызовов функции создания тегов. Для получения текущего количества тегов определенного типа необходимо после добавления

тегов вызвать функцию:

MB\_SLAVE\_GET\_TAG\_COUNT(TAG\_type type); Где type - \_INPUTS\_, \_HOLDINGS\_, \_COILS\_, \_DISCRETE. Функция вернет количество зарегистрированных тегов.

Создание нового тега для HOLDINGS:

MB\_SLAVE\_ADD\_HOLDING(uint16\_t \* addr,

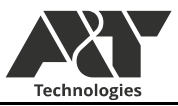

 $\frac{\text{uint8}_t \cdot \text{size} \cdot \text{reg}}{\text{uint16}_t \cdot \text{reg}}$ void (\*write\_callback\_fn)(uint16\_t reg, uint8\_t \* data));

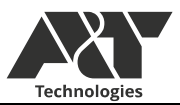

Параметры:

- $\alpha$  addr указатель, приведенный к типу uint16 t на данные для чтения/записи;
- size  $reg -$ количество регистров (не более 96 на 1 тэг);
- $reg$  номер регистра;
- void (\*write\_callback\_fn)(uint16\_t reg, uint8\_t \* data)) указатель на функцию колбэка по записи значения (если не нужен – значение NULL).

Создание нового тега для INPUTS:

MB\_SLAVE\_ADD\_INPUT(uint16\_t \* addr, uint8 t size reg, uint16  $t$  reg);

Параметры:

- $\alpha$  addr указатель приведенный к типу uint16 t на данные для чтения/записи;
- size  $reg$  количество регистров (не более 96 на 1 тэг);
- $reg$  номер регистра;

Создание нового тега для COILS:

MB\_SLAVE\_ADD\_COIL(void \* addr, uint8\_t bit, uint $16$  t pos, void (\*write\_callback\_fn)(uint16\_t coil);

Параметры:

- $\alpha$  addr указатель, приведенный к типу void на данные для чтения/записи;
- bit смещение в битах относительно адреса;
- $pos$  номер бита в MODBUS;
- void (\*write callback fn)(uint16 t coil) указатель на функцию колбэка по записи значения (если не нужен – значение NULL).

Создание нового тега для DISCRETE:

MB\_SLAVE\_ADD\_DISCRETE(void \* addr, uint8\_t bit, uint16 t pos);

Параметры:

- addr указатель, приведенный к типу void на данные для чтения/записи;
- bit смещение в битах относительно адреса;
- $pos homep$  бита в MODBUS;

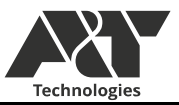

#### Free protocol

<span id="page-40-0"></span>У вас есть возможность использовать COM порты с реализацией собственных протоколов. Для этого предусмотрены следующие функции.

UL\_RESULT UL\_FREE\_CONFIG(COM\_ports port, uint32\_t baudrate, uint32\_t stopbits, uint32\_t parity);

Конфигурирование выбранного порта для работы в качестве мастера произвольного протокола

- 1. port порт обмена
- 2. baudrate скорость обмена
- 3. stopbits стоп-бит
- 4. parity чётность

# UL\_RESULT UL\_FREE\_Put(COM\_ports port, uint16\_t count, uint8\_t \* data);

Отправка пакета данных длиной не более 256Б в выбранный порт

- 1. port порт обмена
- 2. count длина пакета
- 3. \*data указатель на байтовый массив данных для отправки

# UL\_RESULT UL\_FREE\_Get(COM\_ports port, uint16\_t count, uint8\_t \* data);

Прием пакета данных длиной не более 256Б по выбранному порту

- 1. port порт обмена
- 2. count длина пакета
- 3. \*data указатель на байтовый массив данных для приема

#### uint16\_t UL\_FREE\_GetCount(COM\_ports port);

Получение количества принятых байт в буфере приема по выбранному порту

• port - порт обмена

# UL\_RESULT UL\_FREE\_GetFlush(COM\_ports port);

Очистка буфера приема по выбранному порту

• port - порт обмена

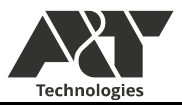

#### менеджер задач  $\bullet$

<span id="page-41-0"></span>K15-CPU предусматривает возможность создания пользовательских задач, без создания отдельного потока. Создание задач рекомендуется производить до перехода исполнения в бесконечный цикл потока UserLayerTask. Добавление новой задачи возможно при помощи функции:

UL TaskAdd (uint32 t time interval, uint8 tin work. void (\*task callback fn)())

Параметры:

- time interval временной интервал вызова функции колбэка задачи с мс;
- in work флаг включения в работу (значения true сразу включен, false после создания выключен);
- $\bullet$  void (\*task callback fn)() указатель на колбэк функцию задачи.

Функция создания задачи возвращает индекс созданной задачи, используя индекс задачи ее МОЖНО ВКЛЮЧАТЬ И ВЫКЛЮЧАТЬ:

UL TaskStop(uint16 t task index);

UL TaskStart(uint16 t task index);

В функции передается индекс задачи, при успешном исполнении возвращает значение 1, если задача с заданным индексом не найдена, возвращает 0.

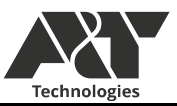

#### • Мониторинг производительности

<span id="page-42-0"></span>В системе доступно получение текущей загрузки ЦП и приблизительная оценка источников загрузки.

Значение SYSTEM.CPULoad.General содержит общий текущий уровень загрузки ЦП в % \* 100.

Значение SYSTEM.CPULoad.User содержит текущий уровень загрузки ЦП в % \* 100, вызванный пользовательским потоком.

Значение SYSTEM.CPULoad.Tasks содержит текущий уровень загрузки ЦП в % \* 100, вызванный потоком созданных задач.

Значение SYSTEM.CPULoad.Master содержит текущий уровень загрузки ЦП в % \* 100, вызванный потоком обработки MODBUS master.

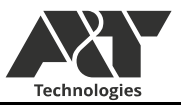

• Обновление ПО Контроллера через веб-интерфейс

<span id="page-43-0"></span>К15-CPU предусматривает возможность обновления ПО контроллера без использования программатора st-link. Обновление ПО производится при помощи FTP сервера и WEB интерфейса.

Для обновления ПО через веб-интерфейс необходимо:

- 1. Соединить контроллер K15-CPU с ПК при помощи Ethernet кабеля. На ПК открыть ПО Total commander и осуществить подключение к FTP серверу контроллера по его IP адресу. Перейти в директорию SET. Рекомендуется удалить другие файлы обновления ПО K15 CPU из папки. Скопировать файл обновления K15-CPU с расширением .gpboot в директорию SET. (рисунок 1).
- 2. Перейти по IP адресу контроллера в браузере (рекомендуется использовать ПО Google chrome). Авторизоваться с учетной записи super admin (пароль - 12345678).
- 3. На главной странице в шапке перейти по пункту Обновление (ранее Система) -> Обновление ПО контроллера K15.CPU. На странице обновления контроллера отобразится информация о текущий версии прошивки контроллера и доступные файлы обновления ПО контроллера из директории SET. (Рисунок 2).
- 4. Выбрать и подтвердить выбор необходимого файла обновления. После чего отобразится информация о процедуре обновления ПО и кнопка отмены обновления.
- 5. Для старта обновления перезагрузить контроллер. В ходе обновления веб-интерфейс не может предоставлять информацию о ходе исполнения обновления. Процедура обновления индицируется светодиодами на контроллере. Процедура обновления занимает до трех минут и после обновления веб-интерфейс автоматически перейдет на страницу авторизации.
- 6. После обновления ПО, авторизоваться и снова перейти на страницу обновления ПО контроллера. Убедиться, что информация о текущий версии ПО соответствует новому ПО. (Рисунок 3)

Траблшутинг.

- 1. Если в процессе копирования кайла на FTP сервер контроллера возникает ошибка «550 action required», необходимо удалить скопированный файл и произвести копирование повторно. Также, рекомендуется после загрузки убедиться, что размер загруженного файла совпадает с размером исходного файла.
- 2. Если после обновления ПО контроллера информация о ПО не изменилась, значит процедура обновления не прошла успешно. Для исправления проблемы модно удалить все файлы из директории SET, оставив только нужный файл обновления ПО. Попробовать сократить длину имени файла обновления ПО (не более 25 символов, без спец. символов) и загрузить файл обновления ПО повторно.
- 3. Если не удается перейти на страницу веб интерфейса и выводится окно ЗАПРАШИВАЕМАЯ СТРАНИЦА НЕ ОБНАРУЖЕНА, необходимо загрузить файлы вебинтерфейса, через FTP сервер (пункт Обновление веб-интерфейса K15\_CPU)

•

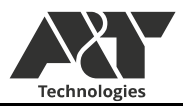

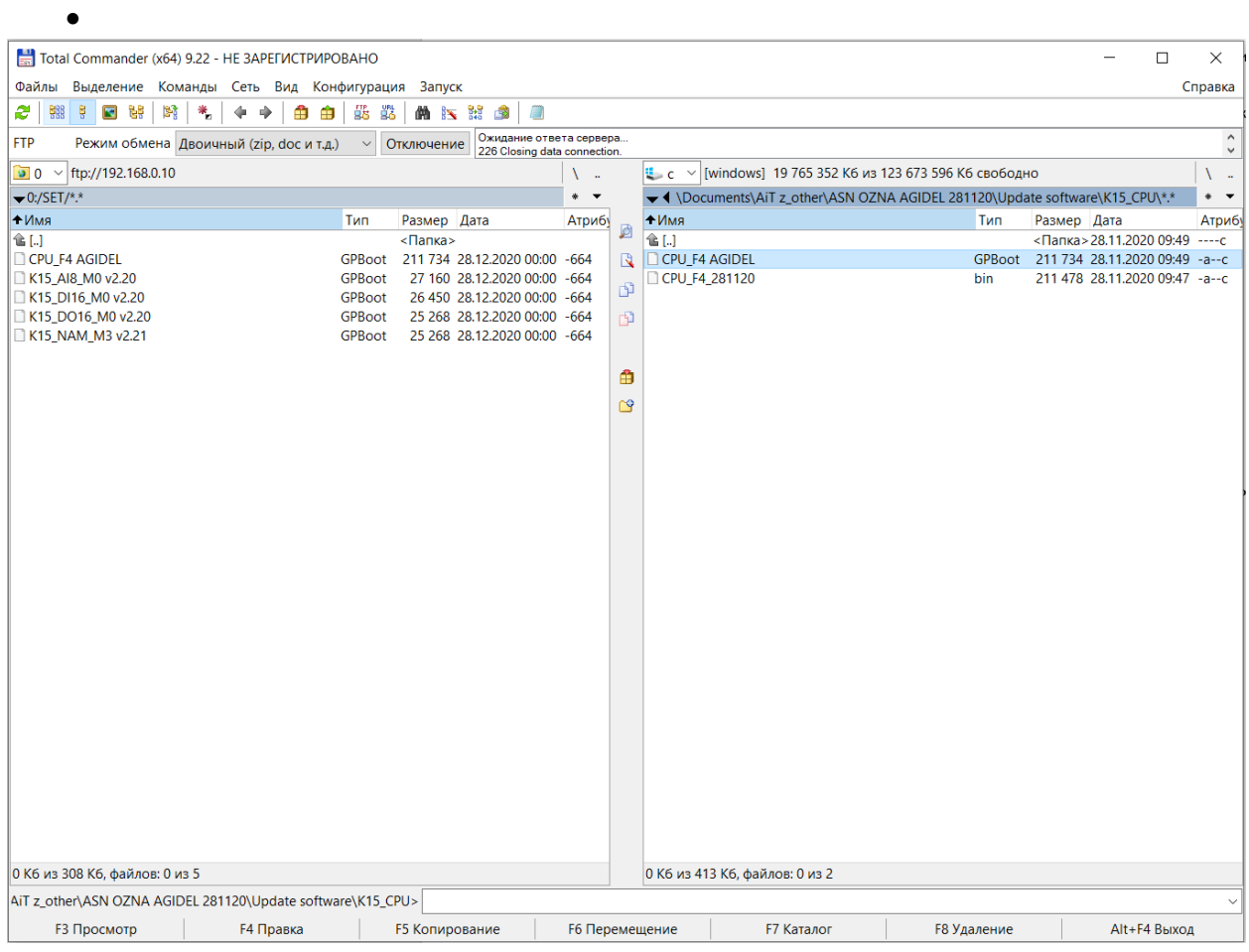

*Рисунок 1 Работа с FTP сервером контроллера*

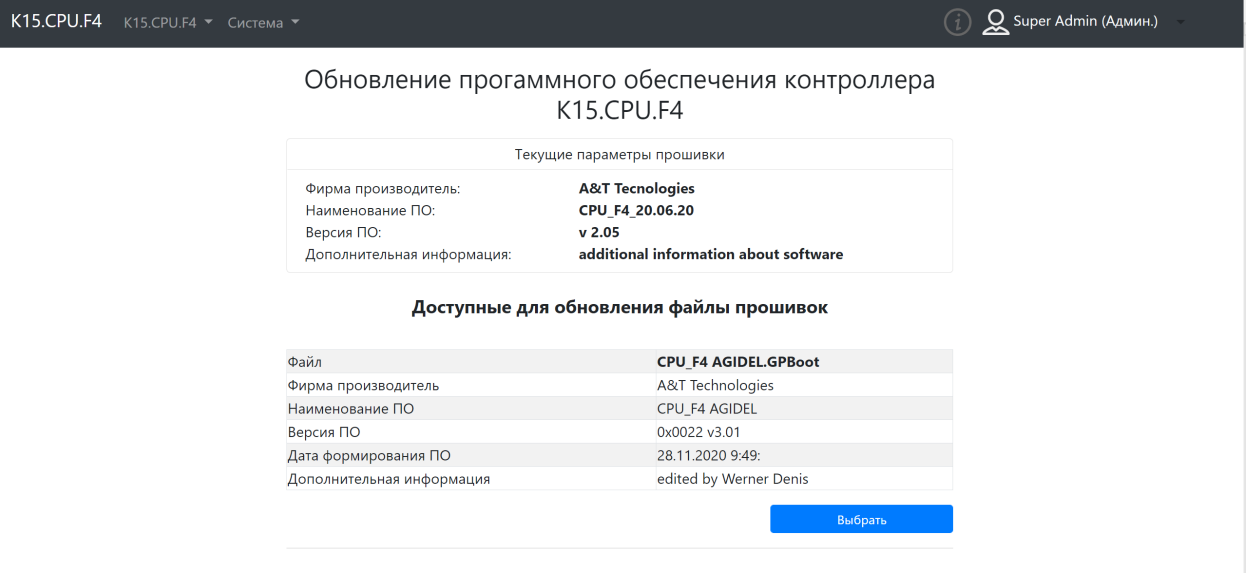

*Рисунок 2 Вид страницы обновления ПО контроллера К15*

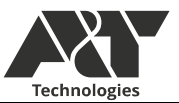

K15.CPU.F4 K15.CPU.F4  $\checkmark$  Cистема  $\checkmark$ 

(1) Q Super Admin (Админ.)

# Обновление прогаммного обеспечения контроллера<br>К15.СРU.F4

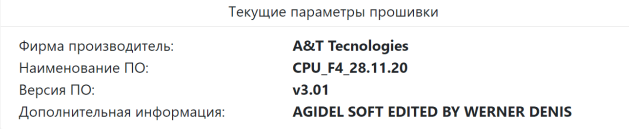

#### Доступные для обновления файлы прошивок

| Файл                      | <b>CPU F4 AGIDEL.GPBoot</b> |
|---------------------------|-----------------------------|
| Фирма производитель       | <b>A&amp;T</b> Technologies |
| Наименование ПО           | CPU_F4 AGIDEL               |
| Версия ПО                 | 0x0022 v3.01                |
| Дата формирования ПО      | 28.11.2020 9:49:            |
| Дополнительная информация | edited by Werner Denis      |
|                           |                             |
|                           | Выбрать                     |
|                           |                             |

*Рисунок 3 Информация о ПО после обновления*

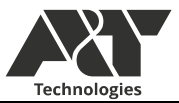

#### • резервное копирование ПО K15-CPU

<span id="page-46-0"></span>Для проведения резервного копирования прошивки K15 CPU понадобится ПО ST-Link utility и программатор ST-Link-V2.

- 1. Подключить программатор к контроллеру через соединительный кабель, который находится под верхней крышкой корпуса. Открыть ПО ST-Link utility и произвести подключение к контроллеру, установив стартовый адрес чтения 0x08000000 и размер чтения 0x8FFFF. (Target->Connect). (Рисунок 4)
- 2. Сохранить файл прошивки (File->Save file as). После чтения памяти и сохранения должен появиться файл с расширением .bin размером 576 кБ.

Для записи считанного файла прошивки в контроллер необходимо

- 1. Произвести подключение к контроллеру (Target->Connect).
- 2. Выбрать «Target->Program…», выставить стартовый адрес 0x08000000, выбрать считанный файл прошивки .bin и нажать «start». (Рисунок 5)

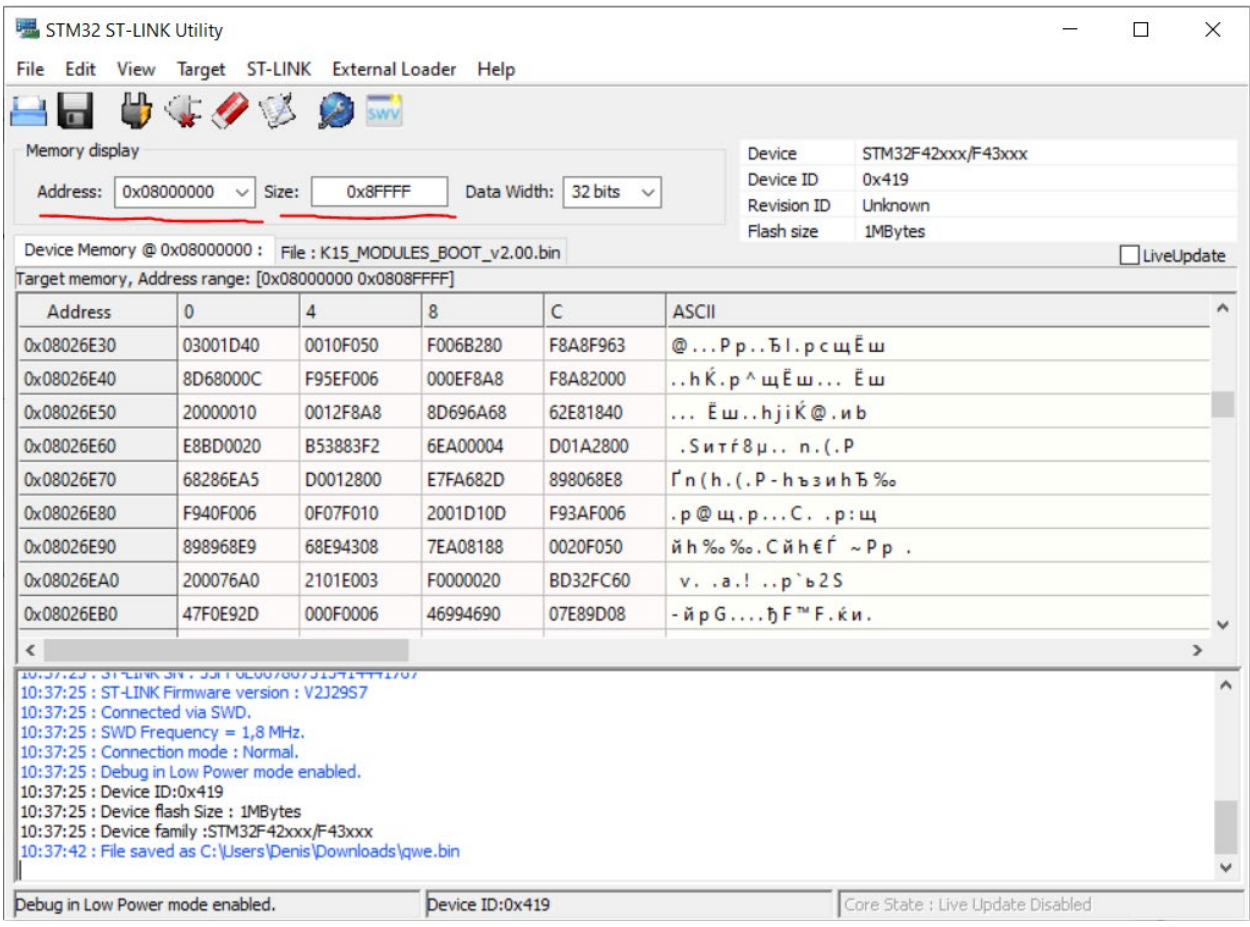

*Рисунок 4 Указание адреса чтения и размера*

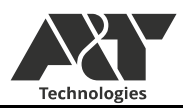

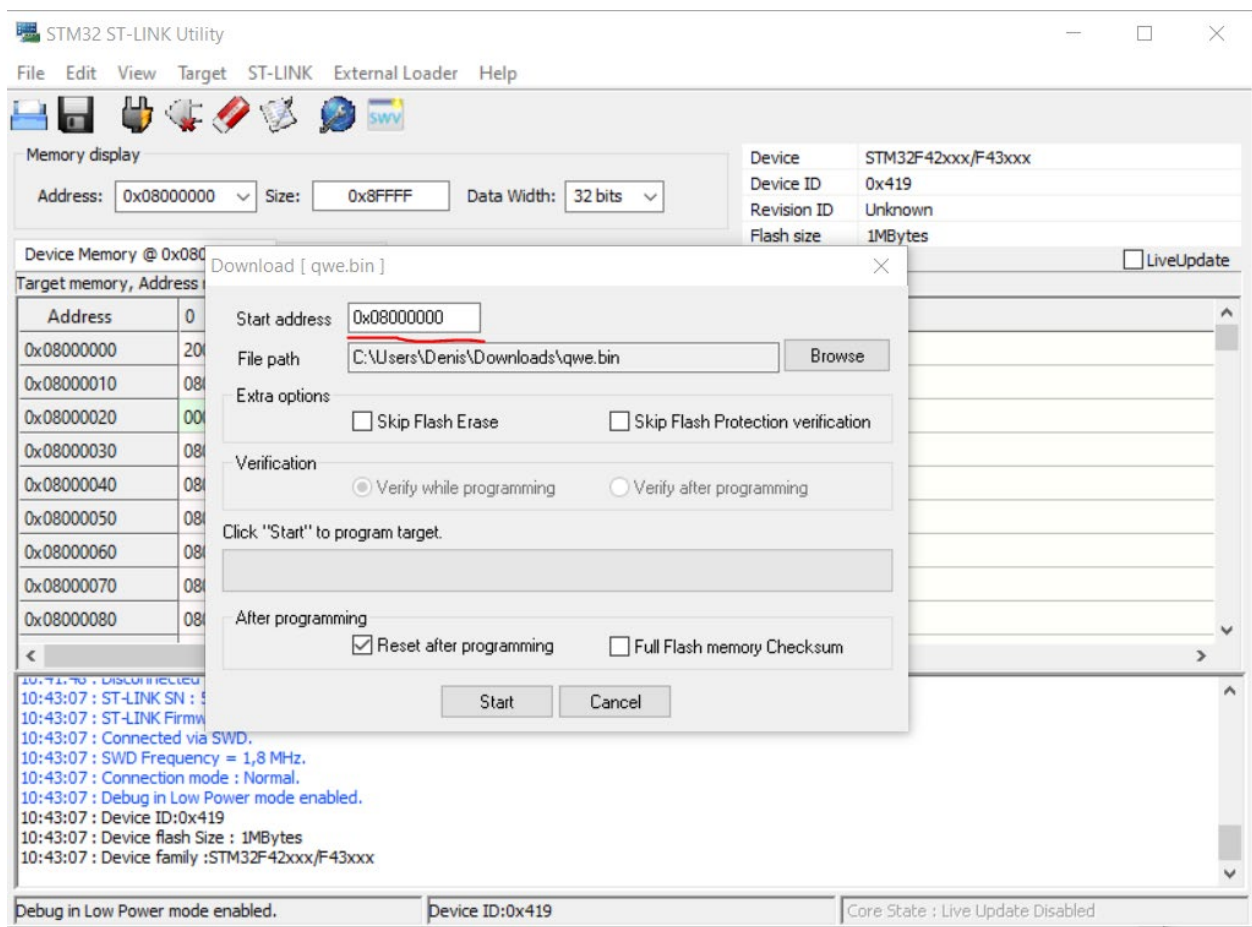

*Рисунок 5 Загрузка считанного файла прошивки в контроллер*

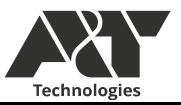

• Обновление веб-интерфейса K15\_CPU

<span id="page-48-0"></span>Перед обновлением веб-интерфейса рекомендуется произвести обновление ПО контроллера через веб-интерфейс или st-link до актуальной версии.

Для обновления веб-интерфейса необходимо:

- 1. Соединить контроллер К15 с ПК при помощи Ethernet кабеля. На ПК открыть ПО Total commander и осуществить подключение к FTP серверу контроллера по его IP адресу. Перейти в директорию SYS. (Рисунок 6).
- 2. Удалить файлы веб-интерфейса с сервера.
- 3. Скопировать файлы актуального веб-интерфейса из директории FatFs->SYS поставляемого комплекта ПО.

При возникновении проблем с FTP сервером смотреть раздел «Траблшутинг» в пункте «обновление ПО K15\_CPU через веб-интерфейс».

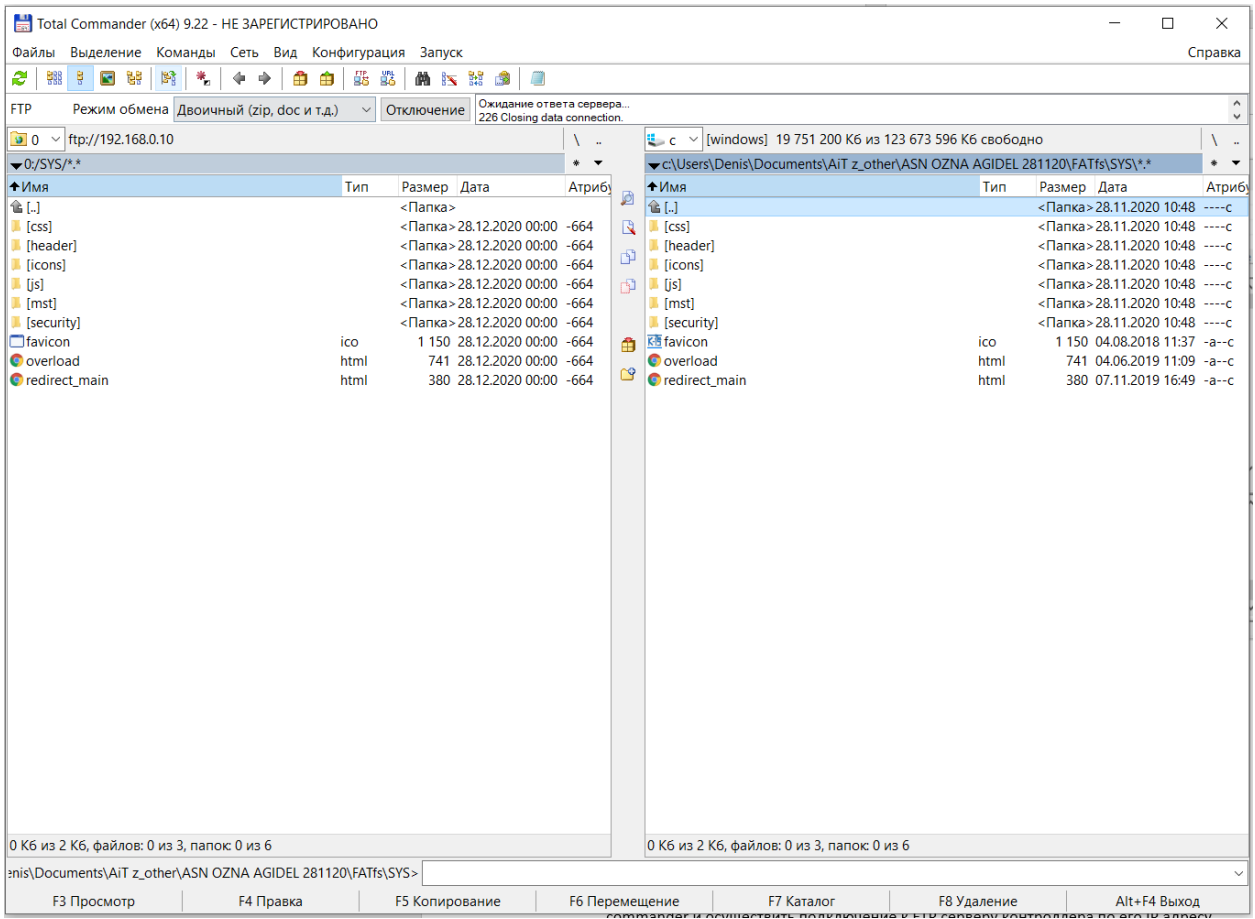

*Рисунок 6 Файлы веб-интерфейса*

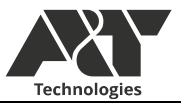

• обновление ПО модулей через веб-интерфейс

<span id="page-49-0"></span>Перед обновлением ПО модулей необходимо обновить ПО контроллера и загрузить актуальный веб-интерфейс. Для обновления ПО модулей необходимо:

- 1. Соединить контроллер К15 с ПК при помощи Ethernet кабеля. На ПК открыть ПО Total commander и осуществить подключение к FTP серверу контроллера по его IP адресу. Перейти в директорию SET. Рекомендуется удалить другие файлы обновления ПО модулей из папки. Скопировать файлы обновления модулей с расширением .gpboot в директорию SET. (рисунок 1).
- 2. Перейти по IP адресу контроллера в браузере (рекомендуется использовать ПО Google chrome). Авторизоваться с учетной записи super admin (пароль - 12345678).
- 3. На главной странице в шапке перейти по пункту "Обновление (ранее Система) -> Обновление ПО модулей К15".
- 4. В выпадающем списке выберите необходимый модуль для обновления. Если модуль поддерживает функцию обновления, то отобразится информация о текущей прошивки и доступные файлы обновления из директории SET (рисунок 7). Если модуль имеет устаревшее ПО без возможности обновления через веб-интерфейс, то отобразится надпись «Данный модуль не поддерживает функцию обновления ПО», в данной ситуации необходимо обновить модуль через st-link до актуальной версии (Пункт «обновление ПО модулей через st-link»), после чего модуль будет иметь функцию обновления через вебинтерфейс и его больше не придется обновлять через st-link.
- 5. Нажать «запустить обновление» в поле с требуемым файлом обновления и подтвердить выбор. Страница обновится и будет отображать статус обновления в строке сверху. По завершению отобразит информацию об успешном или неуспешном обновлении. Перед проверкой информации о прошивке обновленного модуля рекомендуется еще раз **обновить страницу.** Так как, список модулей не обновляется динамически и если после обновления изменился номер модуля, то система отобразит информацию о невозможности обновления. После обновления поля «версия ПО» в файле обновления и самой прошивке должны совпадать (Рисунок 8).

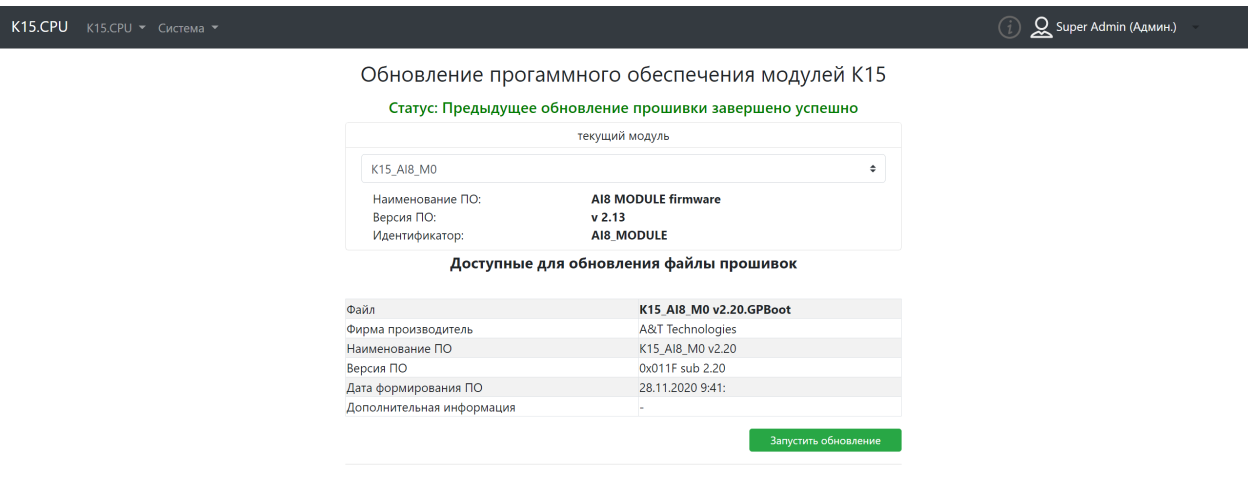

*Рисунок 7 Отображение на странице обновления модулей*

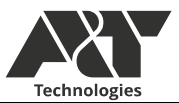

#### $K15.CPU$  K15.CPU  $\checkmark$  Cuctema  $\checkmark$

# $(i)$   $\mathcal{Q}$  Super Admin (Админ.)

#### Обновление прогаммного обеспечения модулей К15

#### Статус: Предыдущее обновление прошивки завершено успешно

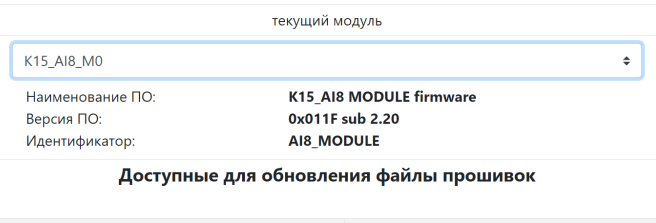

| Файл                      | K15 AI8 M0 v2.20.GPBoot     |
|---------------------------|-----------------------------|
| Фирма производитель       | <b>A&amp;T</b> Technologies |
| Наименование ПО           | K15_AI8_M0 v2.20            |
| Версия ПО                 | 0x011F sub 2.20             |
| Дата формирования ПО      | 28.11.2020 9:41:            |
| Дополнительная информация |                             |
|                           |                             |
|                           | Запустить обновление        |

*Рисунок 8 Информация о ПО после обновления*

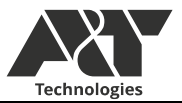

• обновление ПО модулей через st-link

<span id="page-51-0"></span>Для обновления ПО модулей необходимо разобрать модуль, подсоединить провод программирования к плате, собрать корпус (прижав разъем в плате при помощи подручных стредств). Для обновления ПО необходимо:

- 1. Подключить программатор к контроллеру через соединительный кабель. Открыть ПО ST-Link utility и произвести подключение к контроллеру.
- 2. Перейти в Target->Program…, выбрать файл обновления «K15\_MODULES\_BOOT\_v2.00.bin» из поставляемого комплекта ПО и установить стартовый адрес **0x08000000** (это необходимо делать после выбора файла, так как стартовый адрес сбрасывается после выбора файла). (Рисунок 9)
- 3. Нажать "Start" и дождаться завершения обновления.
- 4. Перейти в Target->Program…, выбрать файл обновления соответствующего модуля с расширением **.bin** из поставляемого комплекта ПО и установить стартовый адрес **0x08001000** (это необходимо делать после выбора файла, так как стартовый адрес сбрасывается после выбора файла). (Рисунок 10)
- 5. Нажать "Start" и дождаться завершения обновления.

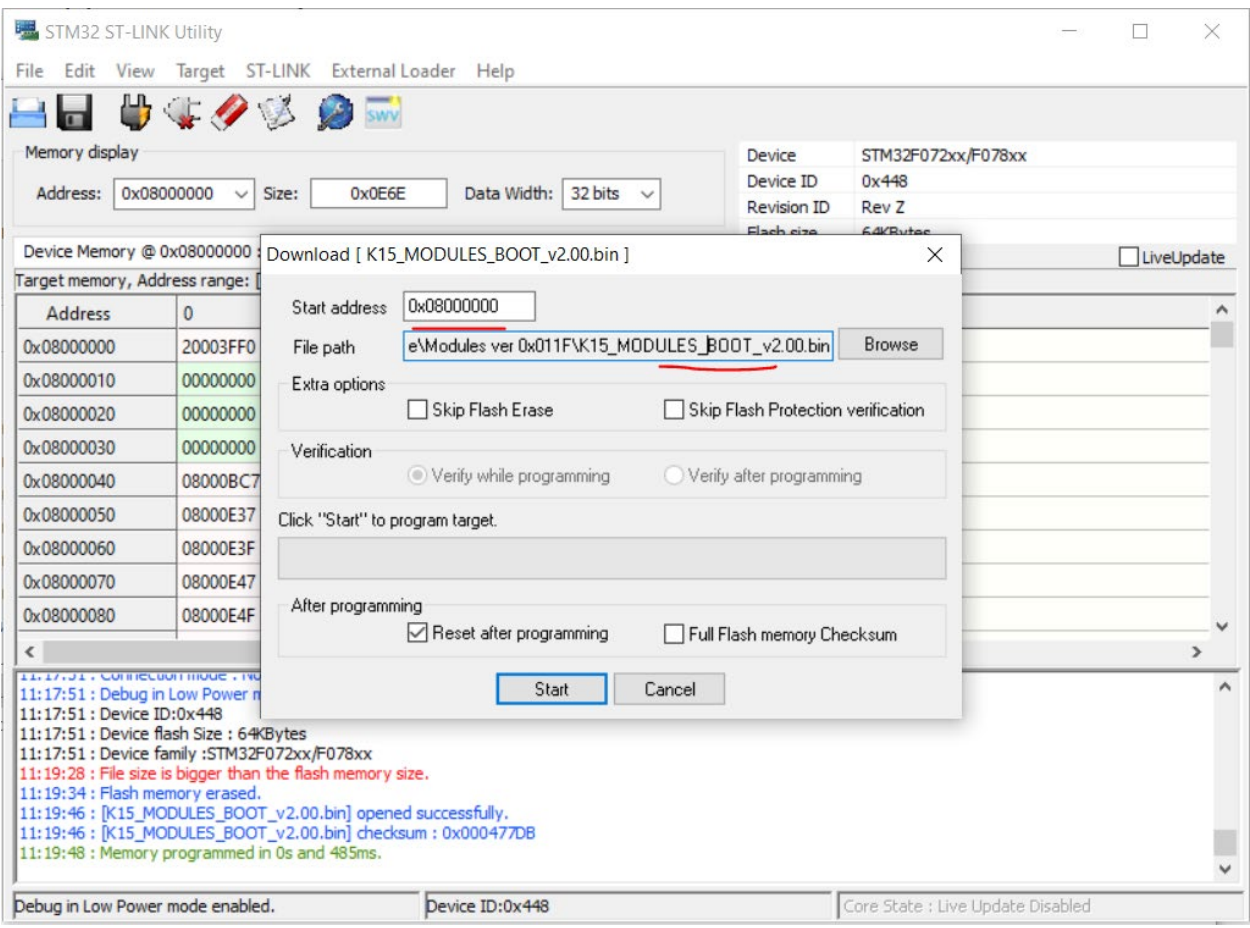

*Рисунок 9 Настройки загрузки бутлодера*

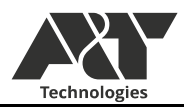

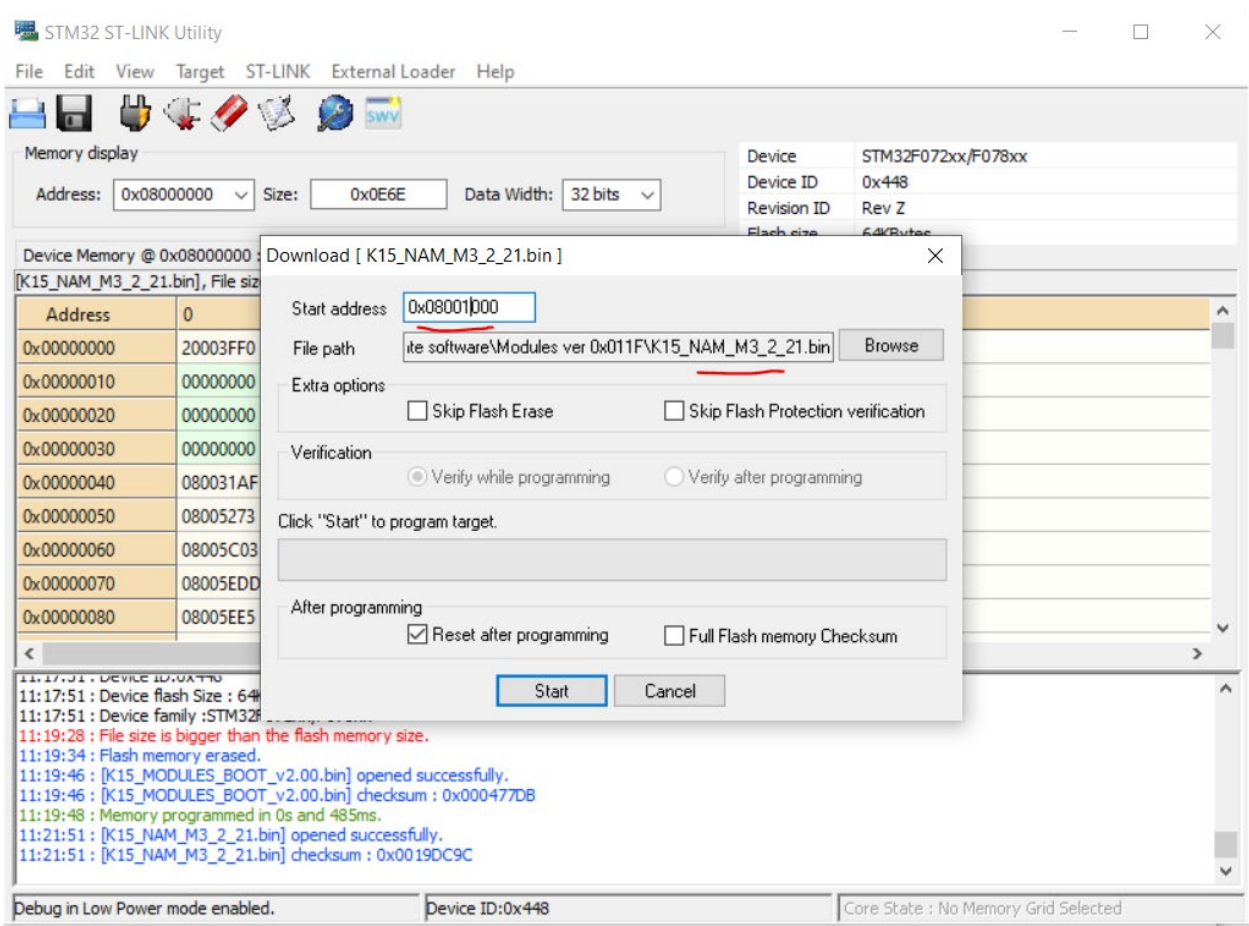

*Рисунок 10 Настройки загрузки прошивки модуля*